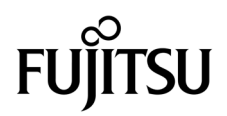

# Suplemento de Integrated Lights Out Manager 2.0 para servidores SPARC® Enterprise T5120 y T5220

Código del manual: C120-E465-02ES Número de parte: 875-4271-11 Octubre de 2008, revisión A

Copyright 2008 Sun Microsystems, Inc., 4150 Network Circle, Santa Clara, California 95054, EE.UU. Reservados todos los derechos.

Parte de la información técnica suministrada y la revisión de este material procede de Fujitsu Limited.

Sun Microsystems, Inc. y Fujitsu Limited tienen o detentan los derechos de propiedad intelectual sobre los productos y la tecnología que se describen en este documento; dichos productos, dicha tecnología y este documento están protegidos por leyes de copyright, patentes y otras leyes y tratados internacionales sobre propiedad intelectual. Los derechos de propiedad intelectual de Sun Microsystems, Inc. y Fujitsu Limited sobre dichos productos, dicha tecnología y este documento incluyen, sin limitación alguna, una o más patentes de Estados Unidos mencionadas en http://www.sun.com/patents y otras patentes o solicitudes de patentes en los Estados Unidos o en otros países.

Este documento, el producto y la tecnología al que hace referencia se distribuyen con licencias que restringen su uso, copia, distribución y<br>descompilación. No se puede reproducir ninguna parte del producto, de la tecnolog referencia, y este documento no contiene ni representa ningún tipo de compromiso por parte de Fujitsu Limited o de Sun Microsystems, Inc., ni de ninguna filial de cualquiera de ellos.

Este documento y el producto y la tecnología que se describen en este documento pueden contener propiedad intelectual de terceros protegida<br>por copyright y/o utilizada con licencia de los proveedores de Fujitsu Limited y/o

De acuerdo con los términos de la GPL o LGPL, hay disponible a solicitud del Usuario final una copia del código fuente regida por la GPL o la LGPL, según proceda. Póngase en contacto con Fujitsu Limited o Sun Microsystems, Inc.

Esta distribución puede incluir materiales desarrollados por terceros.

Partes del producto pueden derivarse del sistema Berkeley BSD, concedido bajo licencia por la Universidad de California. UNIX es una marca comercial registrada en EE.UU. y otros países, con licencia exclusiva de X/Open Company, Ltd.

Sun, Sun Microsystems, el logotipo de Sun, Java, Netra, Solaris, Sun StorageTek, docs.sun.com, OpenBoot, SunVTS, Sun Fire, SunSolve, CoolThreads, J2EE y Sun son marcas comerciales o marcas registradas de Sun Microsystems, Inc. o sus empresas subsidiarias en los EE.UU. y en otros países.

Fujitsu y el logotipo de Fujitsu son marcas registradas de Fujitsu Limited.

Todas las marcas comerciales SPARC se utilizan con licencia y son marcas registradas de SPARC International, Inc. en los EE.UU. y en otros países. Los productos con marcas comerciales SPARC están basados en arquitectura desarrollada por Sun Microsystems, Inc.

SPARC64 es una marca comercial de SPARC International, Inc., utilizada con licencia por Fujitsu Microelectronics, Inc. y Fujitsu Limited.

SSH es una marca comercial registrada de SSH Communications Security en los EE.UU. y en otras jurisdicciones.

OPEN LOOK y Sun™ Graphical User Interface han sido desarrollados por Sun Microsystems, Inc. para sus usuarios y licenciatarios. Sun reconoce los esfuerzos de Xerox en promover la investigación y el desarrollo del concepto de interfaces gráficas o visuales de usuario para la industria informática. Sun dispone de licencia no exclusiva sobre la interfaz gráfica de usuario de Xerox, licencia que cubre también a entidades con licencia de Sun para la implementación de interfaces gráficas de usuario OPEN LOOK y a quienes cumplen con los acuerdos de licencia escritos de Sun.

Derechos del gobierno de los Estados Unidos – Uso comercial. Los usuarios del gobierno de los Estados Unidos están sujetos a los acuerdos de licencia de usuario de gobierno estándar de Sun Microsystems, Inc. y Fujitsu Limited, y a las disposiciones aplicables sobre los FAR (derechos federales de adquisición) y sus suplementos.

Exención de responsabilidad: Las únicas garantías otorgadas por Fujitsu Limited, Sun Microsystems, Inc. o cualquiera de sus filiales en relación con este documento o con cualquier producto o tecnología descritos en este documento son las que se establecen expresamente en el acuerdo de licencia en virtud del que se suministra el producto o la tecnología. CON EXCEPCIÓN DE LAS ESTABLECIDAS EXPRESAMENTE EN DICHO ACUERDO, FUJITSU LIMITED, SUN MICROSYSTEMS, INC. Y SUS FILIALES NO OTORGAN NINGUNA OTRA REPRESENTACIÓN O GARANTÍA DE CUALQUIER TIPO (EXPRESA O IMPLÍCITA) EN RELACIÓN CON DICHO PRODUCTO, DICHA TECNOLOGÍA O ESTE DOCUMENTO, TODOS LOS CUALES SE SUMINISTRAN "TAL CUAL", SIN CONDICIONES, REPRESENTACIONES NI GARANTÍAS DE NINGUNA CLASE, NI EXPRESAS NI IMPLÍCITAS, LO QUE INCLUYE SIN LIMITACIÓN ALGUNA CUALQUIER GARANTÍA IMPLÍCITA DE COMERCIALIZACIÓN, ADECUACIÓN A UN PROPÓSITO ESPECÍFICO O NO INFRACCIÓN, HASTA EL LÍMITE EN QUE TALES EXENCIONES NO SE CONSIDEREN VÁLIDAS EN TÉRMINOS LEGALES. A menos que se especifique expresamente lo contrario en dicho acuerdo, en la medida permitida por la legislación aplicable y bajo ninguna circunstancia Fujitsu Limited, Sun Microsystems, Inc. o cualquiera de sus filiales incurrirán en responsabilidad alguna ante terceros bajo ningún supuesto legal por pérdida de ingresos o beneficios, pérdida de uso o información, o interrupciones de la actividad, ni por daños indirectos, especiales, fortuitos o consecuentes, incluso si se ha advertido de la posibilidad de dichos daños.

LA DOCUMENTACIÓN SE PROPORCIONA "TAL CUAL", Y QUEDA EXIMIDA TODA CONDICIÓN EXPLÍCITA O IMPLÍCITA, REPRESENTACIONES Y GARANTÍAS, INCLUIDA CUALQUIER GARANTÍA DE COMERCIALIZACIÓN IMPLÍCITA, ADAPTACIÓN A UNA FINALIDAD PARTICULAR O NO INCUMPLIMIENTO, EXCEPTO HASTA EL LÍMITE EN QUE TALES EXENCIONES NO SEAN VÁLIDAS EN TÉRMINOS LEGALES.

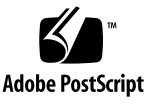

## Contenido

#### **[Prólogo i](#page-8-0)x**

**1. [Introducción a ILOM para servidores SPARC Enterprise T5120 y T5220](#page-14-0) 1** [Introducción a ILOM 1](#page-14-1)

[Características de ILOM específicas para SPARC](#page-15-0) 2

[Características de ILOM incompatibles con los servidores SPARC Enterprise 2](#page-15-1)

#### **2. [Gestión del sistema 3](#page-16-0)**

[Restauración del sistema](#page-16-1) 3

[Gestión del modo de arranque 4](#page-17-0)

[Modo de arranque](#page-17-1) 4

- ▼ [Para gestionar la configuración de LDoms del modo de arranque del](#page-18-0)  [sistema \(CLI\)](#page-18-0) 5
- ▼ [Para gestionar la secuencia de modo de arranque del sistema \(CLI\) 6](#page-19-0)
- Para cambiar el comportamiento en el reinicio del modo de arranque del [sistema \(CLI\)](#page-19-1) 6
- Para visualizar la fecha de caducidad del modo de arranque del sistema [\(CLI\) 7](#page-20-0)
- ▼ [Para cambiar la configuración del modo de arranque \(interfaz de](#page-20-1)  [navegador\) 7](#page-20-1)

[Visualización y configuración de la información de control del sistema](#page-21-0) 8

- ▼ [Para mostrar la dirección MAC del sistema \(CLI\)](#page-22-0) 9
- ▼ [Para mostrar la versión OpenBoot del sistema \(CLI\)](#page-22-1) 9
- [Para mostrar la versión POST del sistema \(CLI\)](#page-22-2) 9
- Para especificar el comportamiento del sistema cuando el mecanismo de [vigilancia caduca \(CLI\) 9](#page-22-3)
- Para especificar el comportamiento del sistema al detectar un error [durante el diagnóstico \(CLI\)](#page-23-0) 10
- Visualización y configuración de la información de control del sistema [\(interfaz de navegador\)](#page-23-1) 10

[Administración de pruebas de diagnóstico del sistema](#page-25-0) 12

- ▼ [Para cambiar el modo de pruebas de diagnóstico \(CLI\)](#page-25-1) 12
- ▼ [Para especificar las condiciones de activación de diagnóstico \(CLI\)](#page-26-0) 13
- ▼ [Para especificar el nivel de pruebas de diagnóstico \(CLI\) 1](#page-26-1)3
- Para elegir la cantidad de descripción literal en la salida de diagnósticos [\(CLI\) 1](#page-27-0)4
- Para gestionar la configuración de las pruebas de diagnóstico (interfaz de [navegador\) 1](#page-27-1)4

[Gestión de las interacciones del usuario del sistema](#page-29-0) 16

- Para permitir que el sistema envíe una señal de interrupción o forzar un [volcado crítico \(CLI\) 1](#page-29-1)6
- [Para visualizar información de estado del sistema \(CLI\) 1](#page-30-0)7

#### **3. [Gestión del procesador de servicios](#page-32-0) 19**

[Almacenamiento de información de clientes utilizando el procesador de servicios](#page-33-0)  [\(SP\)](#page-33-0) 20

- ▼ [Para cambiar los datos FRU del cliente \(CLI\)](#page-33-1) 20
- ▼ [Para cambiar la información de identificación del sistema \(CLI\)](#page-33-2) 20
- ▼ [Para cambiar información de identificación de clientes \(interfaz de](#page-34-0)  [navegador\) 2](#page-34-0)1

[Cambio de la configuración del procesador de servicios a los valores](#page-35-0)  [predeterminados de fábrica 2](#page-35-0)2

- Para reiniciar la configuración del procesador de servicios a los valores [predeterminados de fábrica \(CLI\) 2](#page-35-1)2
- Para reiniciar la configuración del procesador de servicios a los valores [predeterminados de fábrica \(interfaz de navegador\)](#page-36-0) 23

[Acceso al historial de la consola 2](#page-36-1)3

▼ [Para visualizar el historial de la consola \(CLI\) 2](#page-36-2)3

[Modificación de los caracteres de escape de la consola](#page-37-0) 24

▼ [Para cambiar los caracteres de escape de la consola \(CLI\) 2](#page-38-0)5

[Cambio de los valores de configuración de la directiva de configuración](#page-38-1) 25

- ▼ [Para especificar la copia de seguridad de la base de datos del usuario](#page-39-0)  [\(CLI\) 2](#page-39-0)6
- ▼ [Para especificar las directivas de encendido del sistema \(CLI\) 2](#page-39-1)6
- ▼ [Para desactivar o volver a activar el retardo de encendido \(CLI\)](#page-40-0) 27
- ▼ [Para gestionar la configuración de la directiva de configuración \(interfaz](#page-41-0)  [de navegador\) 2](#page-41-0)8

[Administración del uso de la energía y supervisión del consumo eléctrico](#page-42-0) 29

[Interfaces de administración de energía 2](#page-42-1)9

[Terminología de administración de energía 2](#page-42-2)9

- ▼ [Para ver las propiedades de administración de energía \(CLI\)](#page-43-0) 30
- [Para ver la potencia total consumida por el sistema \(CLI\) 3](#page-43-1)0

[Supervisión del consumo eléctrico de una fuente de alimentación](#page-44-0)  [individual 3](#page-44-0)1

▼ [Para supervisar la potencia total consumida por la fuente de](#page-45-0)  [alimentación \(CLI\) 3](#page-45-0)2

[Supervisión de la potencia disponible 3](#page-45-1)2

▼ [Para ver la potencia total disponible \(CLI\)](#page-45-2) 32

[Supervisión del consumo eléctrico permitido 3](#page-45-3)2

▼ [Para supervisar el consumo eléctrico permitido \(CLI\)](#page-45-4) 32

[Uso las interfaces de control de consumo eléctrico 3](#page-46-0)3

- ▼ [Para configurar la directiva energética \(CLI\) 3](#page-46-1)3
- ▼ [Para ver la directiva energética \(CLI\) 3](#page-46-2)3
- Para ver las propiedades de administración de energía (interfaz de [navegador\) 3](#page-47-0)4

[Administración del acceso de red 3](#page-48-0)5

- ▼ [Para desactivar o volver a activar el acceso de la red al SP \(CLI\) 3](#page-48-1)5
- ▼ [Para visualizar la dirección IP del servidor DHCP \(CLI\)](#page-48-2) 35

[Gestión de la configuración del servidor SSH](#page-49-0) 36

- ▼ [Para cambiar el tipo de claves SSH \(CLI\) 3](#page-50-0)7
- ▼ [Para generar un nuevo conjunto de claves SSH \(CLI\)](#page-50-1) 37
- ▼ [Para reiniciar el servidor SSH \(CLI\) 3](#page-50-2)7
- [Para activar o desactivar el servicio SSH \(CLI\)](#page-51-0) 38
- Para gestionar la configuración del servidor SSH (interfaz de [navegador\) 3](#page-52-0)9

[Supervisión de los fallos actuales del sistema 4](#page-53-0)0

[Para ver los fallos actuales del sistema \(CLI\) 4](#page-53-1)0

#### **4. [Gestión de dispositivos](#page-54-0) 41**

[Gestión de la configuración del selector virtual](#page-54-1) 41

- ▼ [Para controlar el selector virtual \(CLI\)](#page-54-2) 41
- ▼ [Para controlar el selector virtual \(interfaz de navegador\) 4](#page-55-0)2

[Supervisión del estado de los componentes 4](#page-56-0)3

▼ [Para conocer el estado de los componentes \(CLI\) 4](#page-56-1)3

#### **A. [Referencia de sensores IPMI](#page-58-0) 45**

[Sensores en los servidores SPARC Enterprise T5120 y T5220 4](#page-59-0)6 [Indicadores en los servidores SPARC Enterprise T5120 y T5220 4](#page-61-0)8

#### **B. [Shell de compatibilidad de ALOM CMT](#page-62-0) 49**

[Limitaciones de compatibilidad con versiones anteriores 4](#page-62-1)9

[Adición de un paso de confirmación a los procedimientos que configuran las](#page-62-2)  [propiedades de configuración de red de ILOM 4](#page-62-2)9

- ▼ [Para confirmar una modificación de una propiedad de configuración](#page-63-0)  [de red 5](#page-63-0)0
- Para confirmar una modificación de una propiedad de configuración [del puerto serie 5](#page-63-1)0

[Creación de un shell de ALOM CMT 5](#page-64-0)1

▼ [Para crear un shell de compatibilidad de ALOM CMT](#page-64-1) 51

[Comparación de comandos ILOM y ALOM CMT](#page-66-0) 53

[Comparación de variables de ALOM CMT 6](#page-73-0)0

**C. [Mensajes de eventos del shell de compatibilidad de ALOM 6](#page-76-0)3**

[Descripción general de los mensajes de eventos 6](#page-76-1)3 [Niveles de gravedad de los eventos](#page-77-0) 64 [Mensajes de eventos de uso del controlador del sistema](#page-78-0) 65 [Mensajes de eventos de supervisión del entorno 6](#page-81-0)8 [Mensajes de eventos de supervisión del sistema](#page-85-0) 72

**[Índice 7](#page-88-0)5**

# <span id="page-8-0"></span>Prólogo

El *Suplemento de Integrated Lights Out Manager 2.0 para servidores SPARC Enterprise T5120 y T5220* contiene información sobre el procesador de servicio de Integrated Lights Out Manager (ILOM). El procesador de servicio permite gestionar y administrar los servidores de forma remota. Es necesario ser un administrador de sistemas experimentado con conocimientos de los comandos UNIX®.

## PARA OPERACIONES EN TOTAL SEGURIDAD

Este manual contiene la información importante relativa a la utilización y manutención de este producto. Se recomienda leer cuidadosamente este manual. Utilizar el producto según las instrucciones y la información disponible en este manual. Mantener este manual a disposición en cualquier momento para aún más referencia. Nuestra sociedad Fujitsu hace todos sus esfuerzos para evitar que los usuarios y espectadores resulten heridos o que las propiedades estén dañadas. Utilizar el producto según las instrucciones proporcionadas en este manual.

## Estructura y contenido de este manual

Este manual se organiza como se describe a continuación:

■ [Capítulo 1](#page-14-2) Introducción aILOMpara servidores SPARC<sup>®</sup> Enterprise T5120 y T5220

Ofrece una introducción al Integrated Lights Out Manager (ILOM).

■ [Capítulo 2](#page-16-2) Gestión del sistema

Describe la gestion de caracteristicas especificas de SPARC del sistema principal.

■ [Capítulo 3](#page-32-1) Gestión del procesador de servicios

Describe la gestión de características específicas de SPARC del procesador de servicio.

■ [Capítulo 4](#page-54-3) Gestión de dispositivos

Describe la gestión de características específicas de SPARC de los dispositivos del sistema.

■ [Apéndice A](#page-58-1) Referencia de sensores IPMI

Identifica los datos de los sensores IPMI (el espacio de nombres /SYS).

■ [Apéndice B](#page-62-3) Shell de compatibilidad deALOMCMT

Lists and describes ALOM CMT compatibility shell equivalents for ILOM commands and properties.

■ [Índice](#page-88-1)

Proporciona las palabras clave y los números de páginas de referencia correspondientes de modo que el lector pueda buscar fácilmente los artículos en este manual, se es necesario.

## Documentación relativa

Para obtener más información sobre cómo trabajar con el servidor principal, en la siguiente documentación encontrará información sobre cómo realizar determinadas tareas relacionadas con ILOM..

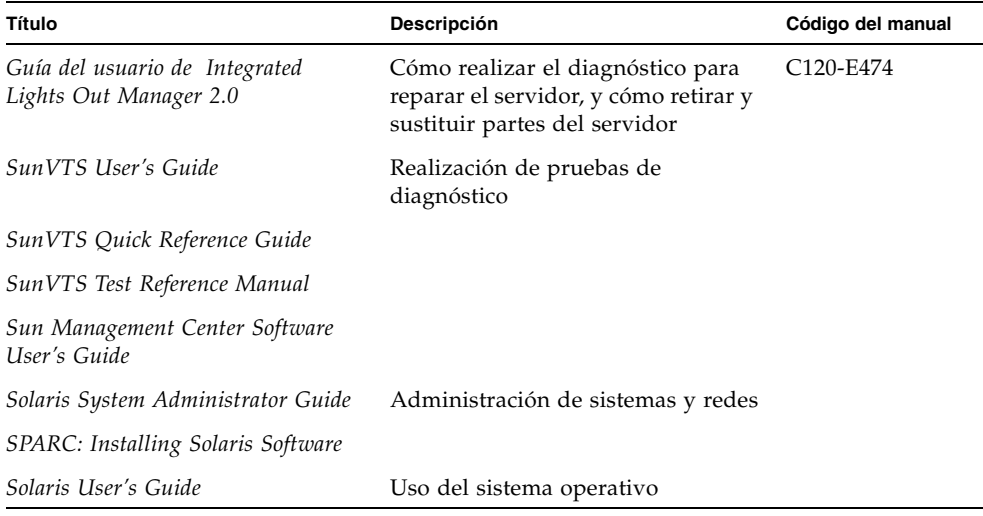

## Cómo utilizar las instrucciones UNIX

Este documento podría no contener la información sobre las instrucciones básicas y los procedimientos UNIX®, como las instrucciones para interrumpir e inicializar el sistema, y configurar los dispositivos. Referirse a las secciones siguientes para obtener esta información:

- Documentación de programa informático que se recibe con su sistema
- Documentación del Sistema Operativo Solaris™, que se encuentra al siguiente sitio:

http://docs.sun.com

## Indicaciones de los textos

Este manual utiliza las policías y los símbolos siguientes para expresar los tipos específicos de información.

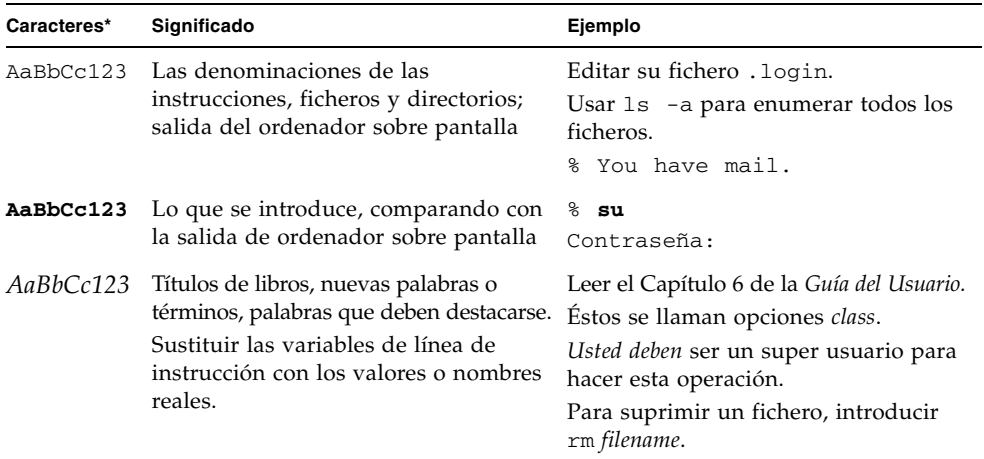

\* Los ajustes en su navegador podrían diferir de estos ajustes.

## Notaciones Alentar

Las notaciones Prompt siguientes se utilizan en este manual.

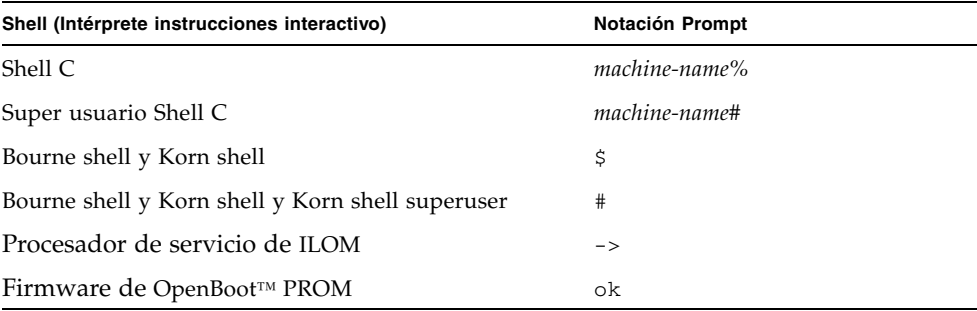

# Fujitsu aprecia mucho sus comentarios

Si tiene algún comentario o petición en relación con este documento, o si encuentra alguna información poco clara en él, indíquenoslo concretamente en el formulario que encontrará en la siguiente dirección URL.

http://www.fujitsu.com/global/contact/computing/sparce\_index.html

#### <span id="page-14-2"></span>CAPÍTULO **1**

## <span id="page-14-0"></span>Introducción a ILOM para servidores SPARC Enterprise T5120 y T5220

Este capítulo presenta ILOM para los servidores SPARC Enterprise T5120 y T5220.

Incluye las secciones siguientes:

- ["Características de ILOM específicas para SPARC" en la página 2](#page-15-0)
- ["Características de ILOM incompatibles con los servidores SPARC Enterprise" en](#page-15-1)  [la página 2](#page-15-1)

## <span id="page-14-1"></span>Introducción a ILOM

Integrated Lights Out Manager (ILOM) es un firmware de administración de sistemas que se entrega preinstalado en algunos servidores SPARC. Su presencia permite administrar y supervisar de forma activa los componentes instalados en el sistema. Para ello, proporciona una interfaz basada en navegador y una interfaz de línea de comandos, así como sendas interfaces de SNMP e IPMI. Para obtener información general sobre ILOM, consulte la *Guía del usuario de Integrated Lights Out Manager 2.0*.

## <span id="page-15-0"></span>Características de ILOM específicas para SPARC

ILOM trabaja en muchas plataformas y admite características que son comunes a todas ellas. Algunas características de ILOM pertenecen a un subconjunto de plataformas y no a todas. Este documento describe las características que pertenecen a los servidores SPARC Enterprise T5120 y T5220, aumentando el conjunto de características descritas en la *Guía del usuario de Integrated Lights Out Manager 2.0*.

# <span id="page-15-1"></span>Características de ILOM incompatibles con los servidores SPARC Enterprise

Entre las características de ILOM admitidas en otras plataformas, ILOM no admite las siguientes características de los servidores SPARC Enterprise T5120 y T5220:

- Consola remota de ILOM
- Características del módulo de monitorización de chasis (CMM), como el inicio de sesión con clave única.

## <span id="page-16-2"></span><span id="page-16-0"></span>Gestión del sistema

Este capítulo contiene información sobre las características de ILOM para los servidores SPARC Enterprise T5120 y T5220 que incrementan la serie de propiedades comunes a ILOM en otras plataformas. En particular, el capítulo contempla las propiedades del espacio de nombres /HOST. Se tratan los temas siguientes:

- ["Restauración del sistema" en la página 3](#page-16-1)
- ["Gestión del modo de arranque" en la página 4](#page-17-0)
- "Visualización y configuración de la información de control del sistema" en la [página 8](#page-21-0)
- ["Administración de pruebas de diagnóstico del sistema" en la página 12](#page-25-0)
- ["Gestión de las interacciones del usuario del sistema" en la página 16](#page-29-0)

## <span id="page-16-1"></span>Restauración del sistema

El comando reset efectúa una restauración regular o forzada del hardware del servidor. De manera predeterminada, el comando reset efectúa una restauración regular del servidor. Si no es posible una restauración normal, se efectúa un reinicio forzado. Encontrará una lista de las opciones disponibles para el comando reset en las CLI de compatibilidad de ILOM y ALOM en la [TABLA B-2](#page-66-1).

# <span id="page-17-0"></span>Gestión del modo de arranque

Utilice las propiedades del control remoto para especificar el modo de arrancar de ILOM.

- "Para gestionar la configuración de LDoms del modo de arranque del sistema [\(CLI\)" en la página 5](#page-18-0)
- "Para gestionar la secuencia de modo de arranque del sistema (CLI)" en la [página 6](#page-19-0)
- "Para cambiar el comportamiento en el reinicio del modo de arranque del sistema [\(CLI\)" en la página 6](#page-19-1)
- "Para visualizar la fecha de caducidad del modo de arranque del sistema (CLI)" [en la página 7](#page-20-0)
- "Para cambiar la configuración del modo de arranque (interfaz de navegador)" en [la página 7](#page-20-1)

#### <span id="page-17-1"></span>Modo de arranque

Las propiedades del modo de arranque (bootmode) permiten anular el método predeterminado de arranque del servidor. Esta capacidad resulta útil para anular la configuración particular de OpenBoot o LDoms que pudiera ser incorrecta, para configurar las variables de OpenBoot con una secuencia o para realizar tareas similares.

Por ejemplo, si la configuración de OpenBoot se ha dañado, se puede establecer la propiedad bootmode state en reset\_nvram, luego se reinicia el servidor con la configuración predeterminada de fábrica de OpenBoot.

El personal de mantenimiento podría solicitar el uso de la propiedad bootmode script para resolver problemas. Las capacidades de la secuencia no están completamente documentadas y se emplean fundamentalmente para depurar.

Como bootmode se debe utilizar para corregir un problema con la configuración de OpenBoot o LDoms, bootmode sólo tiene efecto para un único arranque. Además, para evitar que un administrador configure una propiedad bootmode state y lo olvide, dicha propiedad bootmode state expira si el sistema no se reinicia en los siguientes 10 minutos desde la configuración de la propiedad bootmode state.

## <span id="page-18-0"></span>▼ Para gestionar la configuración de LDoms del modo de arranque del sistema (CLI)

● **Sitúese en el indicador** -> **y escriba el siguiente comando:**

#### -> **set /HOST/bootmode config**=*value*

donde la propiedad config toma un valor de *nombreconfig* como una configuración del dominio lógico con nombre descargado al SP (procesador de servicios) utilizando el software Logical Domains.

Por ejemplo, si se ha creado una configuración de dominio lógico denominada ldm-set1:

#### -> **set /HOST/bootmode config=ldm-set1**

Para devolver el modo de arranque config a la configuración predeterminada de fábrica, especifique factory-default. Por ejemplo:

#### -> **set /HOST/bootmode config=factory-default**

**Nota –** Si define /HOST/bootmode config="", ILOM deja config vacía.

- <span id="page-19-0"></span>▼ Para gestionar la secuencia de modo de arranque del sistema (CLI)
	- **Sitúese en el indicador** -> **y escriba el siguiente comando:**

#### -> **set /HOST/bootmode script**=*value*

donde script controla el método de arranque del firmware de OpenBoot PROM del servidor. La secuencia de comandos no tiene efecto en la configuración actual de /HOST/bootmode. El valor *value* puede ser una cadena con una longitud máxima de 64 bytes. Se puede especificar una configuración de /HOST/bootmode y establecer la secuencia dentro del mismo comando.

Por ejemplo:

#### -> **set /HOST/bootmode state=reset\_nvram script="setenv diag-switch? true"**

Cuando el servidor se restaura y OpenBoot PROM lee los valores almacenados en la secuencia, el firmware define la variable diag-switch? de OpenBoot PROM en el valor true requerido por el usuario.

**Nota –** Si define /HOST/bootmode script="", ILOM deja script vacía.

### <span id="page-19-1"></span>▼ Para cambiar el comportamiento en el reinicio del modo de arranque del sistema (CLI)

La propiedad /HOST/bootmode state controla cómo se utilizan las variables de OpenBoot en la memoria no volátil de acceso aleatorio (NVRAM). Normalmente, el ajuste actual de estas variables se mantiene. Si se establece /HOST/bootmode state=reset\_nvram las variables NVRAM de OpenBoot se cambian a la configuración predeterminada la próxima vez que se reinicia.

● **Sitúese en el indicador** -> **y escriba el siguiente comando:**

-> **set /HOST/bootmode state**=*valor*

Donde *valor* es uno de los siguientes:

- normal: en el próximo reinicio, conserva los valores actuales de las variables NVRAM
- reset\_nvram: en el próximo reinicio, devuelve las variables de OpenBoot a los valores predeterminados

**Nota –** state=reset\_nvram volverá a normal tras el siguiente reinicio del servidor (o 10 minutos, consulte la propiedad expires en ["Para visualizar la fecha](#page-20-0)  [de caducidad del modo de arranque del sistema \(CLI\)" en la página 7](#page-20-0)). Las propiedades config y script no caducan y se borrarán en el siguiente reinicio del servidor o de forma manual al establecer *value* en "".

- <span id="page-20-0"></span>▼ Para visualizar la fecha de caducidad del modo de arranque del sistema (CLI)
	- **Sitúese en el indicador** -> **y escriba el siguiente comando:**

```
-> show /HOST/bootmode expires
     Properties:
          expires = Thu Oct 16 18:24:16 2008
```
donde expires es la fecha y hora en que caduca el modo actual de arranque.

### <span id="page-20-1"></span>▼ Para cambiar la configuración del modo de arranque (interfaz de navegador)

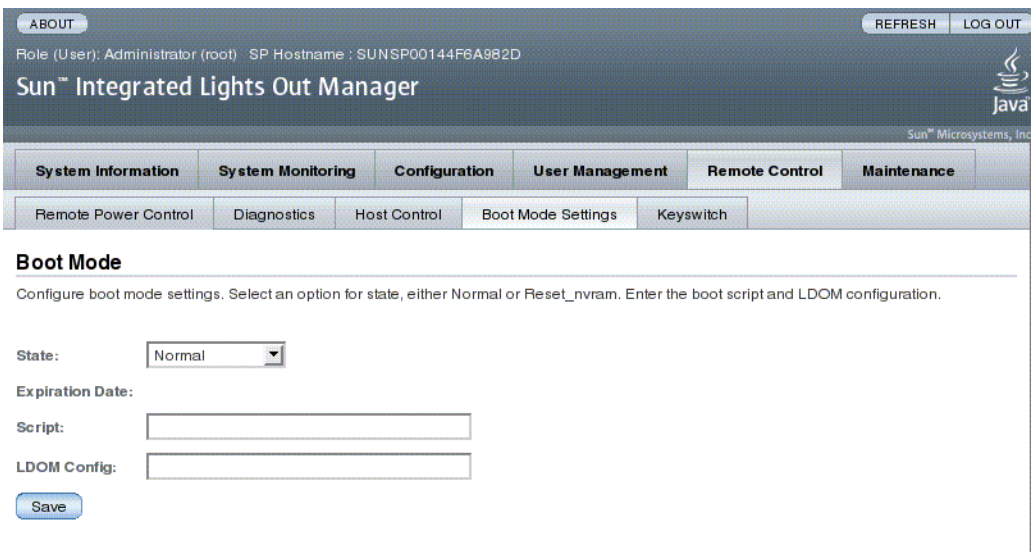

ILOM proporciona varias maneras de configurar el entorno del firmware del servidor. Existen cuatro aspectos a considerar para configurar el modo de arranque:

- Estado
- Fecha de caducidad
- Secuencia
- Configuración de LDom
- **1. Inicie la sesión en la interfaz web de ILOM como administrador (**root**) para abrir la interfaz web.**
- **2. Seleccione Remote Control -> Boot Mode Settings.**
- **3. Seleccione el estado del modo de arranque, si lo desea.**
- **4. Visualice la fecha de caducidad.**
- **5. Especifique una secuencia de arranque, si lo desea.**
- **6. Especifique un archivo de configuración de LDoms.**
- **7. Haga clic en Save.**

## <span id="page-21-0"></span>Visualización y configuración de la información de control del sistema

Utilice las propiedades de información del sistema para ver la configuración del sistema y la información sobre la versión del firmware.

- ["Para mostrar la dirección MAC del sistema \(CLI\)" en la página 9](#page-22-0)
- ["Para mostrar la versión OpenBoot del sistema \(CLI\)" en la página 9](#page-22-1)
- ["Para mostrar la versión POST del sistema \(CLI\)" en la página 9](#page-22-2)
- "Para especificar el comportamiento del sistema cuando el mecanismo de [vigilancia caduca \(CLI\)" en la página 9](#page-22-3)
- "Para especificar el comportamiento del sistema al detectar un error durante el [diagnóstico \(CLI\)" en la página 10](#page-23-0)
- "Visualización y configuración de la información de control del sistema (interfaz [de navegador\)" en la página 10](#page-23-1)

### <span id="page-22-0"></span>▼ Para mostrar la dirección MAC del sistema (CLI)

El software del sistema configura automáticamente la propiedad /HOST macaddress, por tanto el usuario no puede definirla ni cambiarla. Su valor se lee y determina a partir de la tarjeta de configuración extraíble (SCC PROM) del servidor y se almacena después como una propiedad en ILOM.

/HOST macaddress es la dirección MAC del puerto net0. Las direcciones MAC de cada puerto adicional se incrementan desde el valor de /HOST macaddress. Por ejemplo, net1 es igual al valor de /HOST macaddress más uno (1).

● **Si quiere ver el valor actual de esta propiedad, escriba el siguiente comando:**

show /HOST macaddress

### <span id="page-22-1"></span>▼ Para mostrar la versión OpenBoot del sistema (CLI)

La propiedad /HOST obp\_version muestra información sobre la versión de OpenBoot en el sistema.

● **Si quiere ver el valor actual de esta propiedad, escriba el siguiente comando:** 

-> **show /HOST obp\_version**

#### <span id="page-22-2"></span>▼ Para mostrar la versión POST del sistema (CLI)

La propiedad /HOST post\_version muestra información sobre la versión de POST en el sistema.

● **Si quiere ver el valor actual de esta propiedad, escriba el siguiente comando:**

-> **show /HOST post\_version**

### <span id="page-22-3"></span>▼ Para especificar el comportamiento del sistema cuando el mecanismo de vigilancia caduca (CLI)

Utilice la propiedad /HOST autorestart para especificar el modo en que ILOM debería manejar la caducidad del mecanismo de vigilancia de Solaris.

● **Para definir esta propiedad, escriba el siguiente comando:**

```
-> set /HOST autorestart=valor
```
donde los valores pueden ser:

- none: la única acción de ILOM es emitir un aviso.
- reset: ILOM intenta reiniciar el sistema al caducar el temporizador de vigilancia de Solaris.
- dumpcore: ILOM intentará forzar un volvado crítico del SO al caducar el temporizador de vigilancia.

### <span id="page-23-0"></span>▼ Para especificar el comportamiento del sistema al detectar un error durante el diagnóstico (CLI)

La propiedad /HOST autorunonerrorse utiliza para especificar si el sistema debe continuar iniciándose después de que las pruebas de diagnóstico hayan detectado un error.

● **Para definir esta propiedad, escriba el siguiente comando:**

#### -> **set /HOST autorunonerror=***valor*

donde el *valor* puede ser uno de los siguientes:

- false: el sistema detiene el arranque después de descubrir un error (valor predeterminado).
- true: el sistema trata de continuar el arranque después de descubrir un error.

### <span id="page-23-1"></span>▼ Visualización y configuración de la información de control del sistema (interfaz de navegador)

Este procedimiento describe cómo ver y configurar varios tipos de información del sistema.

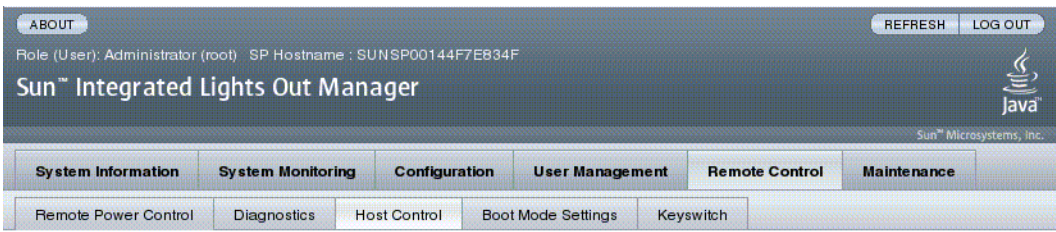

#### **Host Control**

View and configure the host control information. Auto Run on Error determines whether the host should continue to boot in the event of a non-fatal POST error. Auto Restart Policy determines what action the Service Processor should take when it discovers the host is hung.

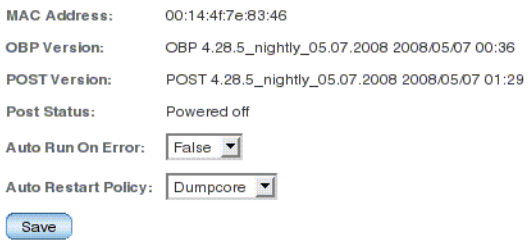

ILOM permite o configurar diversas características de control del sistema. Existen seis aspectos a considerar para controlar el sistema:

- Dirección MAC
- Versión de OpenBoot
- Versión de POST
- Estado del sistema
- Ejecución automática al producirse un error (Auto Run On Error)
- Directiva de reinicio automático (Auto Restart Policy)
- **1. Inicie la sesión en la interfaz web de ILOM como administrador (**root**) para abrir la interfaz web.**
- **2. Seleccione Remote Control -> Host Control.**
- **3. Compruebe la dirección MAC.**
- **4. Compruebe la versión de OpenBoot.**
- **5. Compruebe la versión de POST.**
- **6. Seleccione un valor para Auto Run On Error, si lo desea.**
- **7. Seleccione un valor para Auto Restart Policy, si lo desea.**
- **8. Haga clic en Save.**

# <span id="page-25-0"></span>Administración de pruebas de diagnóstico del sistema

Utilice las propiedades de control de diagnósticos para especificar cómo controla ILOM el diagnóstico del servidor.

ILOM incluye las siguientes propiedades de diagnóstico de la interfaz del sistema:

- ["Para cambiar el modo de pruebas de diagnóstico \(CLI\)" en la página 12](#page-25-1)
- "Para especificar las condiciones de activación de diagnóstico (CLI)" en la [página 13](#page-26-0)
- ["Para especificar el nivel de pruebas de diagnóstico \(CLI\)" en la página 13](#page-26-1)
- "Para elegir la cantidad de descripción literal en la salida de diagnósticos (CLI)" [en la página 14](#page-27-0)
- "Para gestionar la configuración de las pruebas de diagnóstico (interfaz de [navegador\)" en la página 14](#page-27-1)

### <span id="page-25-1"></span>▼ Para cambiar el modo de pruebas de diagnóstico (CLI)

La propiedad /HOST/diag mode se utiliza para controlar la activación de las pruebas de diagnóstico y especificar el modo de diagnóstico que está activado.

● **Sitúese en el indicador** -> **y escriba el siguiente comando:**

-> **set /HOST/diag mode**=*valor*

Donde *valor* es uno de los siguientes:

- off: no se ejecuta ninguna prueba de diagnóstico.
- normal: ejecuta las pruebas de diagnóstico (valor predeterminado).
- service: ejecuta pruebas de diagnóstico para el técnico cualificado; equivale a utilizar los valores predefinidos de /HOST/diag trigger=all-resets, /HOST/diag verbosity, y /HOST/diag level establecidos en max. Establecer /HOST/diag\_mode en service tiene el mismo efecto que enviar el comando /SYS keyswitch\_state establecido en diag.

## <span id="page-26-0"></span>▼ Para especificar las condiciones de activación de diagnóstico (CLI)

La propiedad /HOST/diag trigger se utiliza para controlar las condiciones en que se ejecuta POST cuando las pruebas de diagnóstico están activadas.

● **Sitúese en el indicador** -> **y escriba el siguiente comando:**

#### -> **set /HOST/diag trigger**=*valor*

Donde *valor* es uno (o una combinación, entre comillas) de los siguientes:

- user-reset: ejecuta las pruebas de diagnóstico al restaurar el sistema.
- error-reset: ejecuta las pruebas de diagnóstico cuando hay un error grave en el sistema que exige restaurarlo.
- power-on-reset: ejecuta las pruebas de diagnóstico cuando el sistema se enciende.
- all-resets: ejecuta las pruebas de diagnóstico en cada reinicio del servidor.
- none: omite las pruebas de diagnóstico.

Por ejemplo:

```
-> set /HOST/diag trigger="user-reset power-on-reset"
-> show /HOST/diag trigger
user-reset power-on-reset
```
El valor predeterminado es una combinación de power-on-reset y error-reset.

## <span id="page-26-1"></span>▼ Para especificar el nivel de pruebas de diagnóstico (CLI)

La propiedad /HOST/diag level se utiliza para especificar el nivel de pruebas que se ejecutará al activarse las pruebas de diagnóstico.

● **Sitúese en el indicador** -> **y escriba el siguiente comando:**

-> **set /HOST/diag level**=*valor*

Donde *valor* es uno de los siguientes:

- min: ejecuta el nivel de pruebas de diagnóstico mínimo para verificar el sistema.
- max: ejecuta el máximo número de pruebas para verificar la integridad del sistema. (valor predeterminado).

## <span id="page-27-0"></span>▼ Para elegir la cantidad de descripción literal en la salida de diagnósticos (CLI)

La propiedad /HOST/diagverbosity se utiliza para especificar el nivel de descripción literal en la salida de las pruebas POST, si las pruebas de diagnóstico están activadas.

● **Sitúese en el indicador** -> **y escriba el siguiente comando:**

#### -> **set /HOST/diag verbosity**=*valor*

Donde *valor* es uno de los siguientes:

- none: las pruebas de diagnóstico no imprimen la salida en la consola del sistema al ejecutarse, a menos que se detecte un fallo.
- min: las pruebas de diagnóstico imprimen una parte de la salida en la consola del sistema.
- normal: las pruebas de diagnóstico imprimen una cantidad moderada de la salida en la consola del sistema (el valor predeterminado).
- max: las pruebas de diagnóstico imprimen toda la salida en la consola del sistema, incluido el nombre y resultados de cada prueba en ejecución.
- debug: las pruebas de diagnóstico imprimen la salida de depuración extensa, incluido los dispositivos probados y la salida de depuración de cada prueba.
- <span id="page-27-1"></span>▼ Para gestionar la configuración de las pruebas de diagnóstico (interfaz de navegador)

Este procedimiento describe cómo ver y configurar las pruebas de diagnóstico.

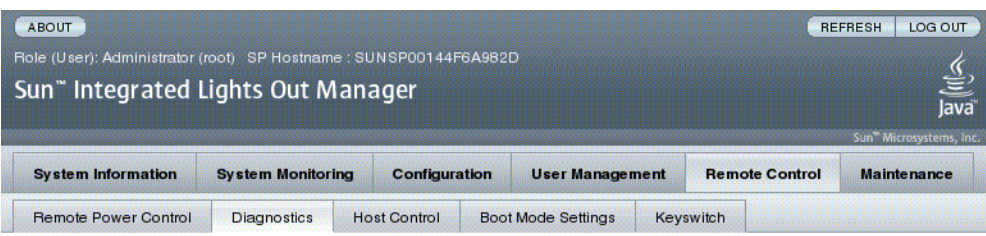

#### **Diagnostics**

Select the level of embedded diagnostics to run on the host during start up. The Trigger contains all possible states to cause diagnostics to be run. The Verbosity level will define how much information will be given. The Update Mode contains all the possible OPS modes specified to POST.

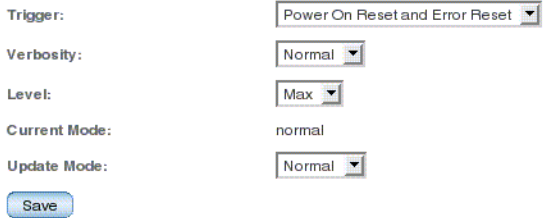

ILOM proporciona varias maneras de ver o configurar las pruebas de diagnóstico. Existen cuatro aspectos a considerar para controlar el sistema:

- Trigger
- Verbosity
- Level
- Mode
- **1. Inicie la sesión en la interfaz web de ILOM como administrador (**root**) para abrir la interfaz web.**
- **2. Seleccione Remote Control -> Diagnostics.**
- **3. Seleccione un valor para Trigger, si lo desea.**
- **4. Seleccione un valor para Verbosity, si lo desea.**
- **5. Seleccione un valor para Level, si lo desea.**
- **6. Comprobar Current Mode.**
- **7. Seleccione un valor para Update Mode, si lo desea.**

## <span id="page-29-0"></span>Gestión de las interacciones del usuario del sistema

Las propiedades del usuario del sistema permiten personalizar la forma en que ILOM identifica e interactúa con el servidor.

- "Para permitir que el sistema envíe una señal de interrupción o forzar un volcado [crítico \(CLI\)" en la página 16](#page-29-1)
- ["Para visualizar información de estado del sistema \(CLI\)" en la página 17](#page-30-0)

## <span id="page-29-1"></span>▼ Para permitir que el sistema envíe una señal de interrupción o forzar un volcado crítico (CLI)

Utilice el comando set /HOST send\_break\_action para abrir en el servidor un menú desde el que se pueda elegir ir al indicador de OpenBoot PROM (ok). Si se ha configurado el depurador kmdb, y se especifica send\_break\_action=break, el servidor entra en modo depuración. Especifique send\_break\_action=dumpcore para forzar un volcado crítico.

● **Sitúese en el indicador** -> **y escriba el siguiente comando:**

#### -> **set /HOST send\_break\_action**=*valor*

Donde *valor* es uno de los siguientes:

- break: envía una interrupción al sistema.
- dumpcore: fuerza un volcado crítico del núcleo del sistema operativo (no admitido por todas las versiones del sistema operativo).

### <span id="page-30-0"></span>▼ Para visualizar información de estado del sistema (CLI)

El comando show /HOST status se utiliza para ver la información de identificación y estado de la plataforma del servidor.

● **Sitúese en el indicador** -> **y escriba el siguiente comando:**

```
-> show /HOST status
```
Este comando devuelve una información similar a la siguiente:

```
-> show /HOST status
  /HOST
     Properties:
          status = Solaris running
     Commands:
          cd
          set
          show 
\rightarrow
```
## <span id="page-32-1"></span><span id="page-32-0"></span>Gestión del procesador de servicios

Este capítulo contiene información sobre las propiedades de ILOM para los servidores SPARC Enterprise T5120 y T5220 que incrementan la serie de propiedades comunes a ILOM en otras plataformas. En particular, el capítulo contempla las propiedades del espacio de nombres /SP. Se tratan los temas siguientes:

- "Almacenamiento de información de clientes utilizando el procesador de [servicios \(SP\)" en la página 20](#page-33-0)
- "Cambio de la configuración del procesador de servicios a los valores [predeterminados de fábrica" en la página 22](#page-35-0)
- ["Acceso al historial de la consola" en la página 23](#page-36-1)
- ["Modificación de los caracteres de escape de la consola" en la página 24](#page-37-0)
- ["Cambio de los valores de configuración de la directiva de configuración" en la](#page-38-1)  [página 25](#page-38-1)
- "Administración del uso de la energía y supervisión del consumo eléctrico" en la [página 29](#page-42-0)
- ["Administración del acceso de red" en la página 35](#page-48-0)
- ["Gestión de la configuración del servidor SSH" en la página 36](#page-49-0)
- ["Supervisión de los fallos actuales del sistema" en la página 40](#page-53-0)

# <span id="page-33-0"></span>Almacenamiento de información de clientes utilizando el procesador de servicios (SP)

En esta sección se describen las características de ILOM que permiten almacenar información (para controlar el inventario o gestionar los recursos del sitio) en las PROM del SP y de las unidades FRU.

- ["Para cambiar los datos FRU del cliente \(CLI\)" en la página 20](#page-33-1)
- ["Para cambiar la información de identificación del sistema \(CLI\)" en la página 20](#page-33-2)
- "Para cambiar información de identificación de clientes (interfaz de navegador)" [en la página 21](#page-34-0)

### <span id="page-33-1"></span>▼ Para cambiar los datos FRU del cliente (CLI)

La propiedad /SP customer\_frudata se utiliza para almacenar información en la PROM de todas las unidades reemplazables en campo.

● **Sitúese en el indicador** -> **y escriba el siguiente comando:**

```
-> set /SP customer_frudata="datos"
```
**Nota –** La cadena de datos *(***"***datos***"***)* debe escribirse entre comillas.

### <span id="page-33-2"></span>▼ Para cambiar la información de identificación del sistema (CLI)

La propiedad /SPsystem\_identifier se utiliza para almacenar información de identificación de clientes.

● **Sitúese en el indicador** -> **y escriba el siguiente comando:**

```
-> set /SP system_identifier="datos"
```
**Nota –** La cadena de datos *(***"***datos***"***)* debe escribirse entre comillas.

<span id="page-34-0"></span>▼ Para cambiar información de identificación de clientes (interfaz de navegador)

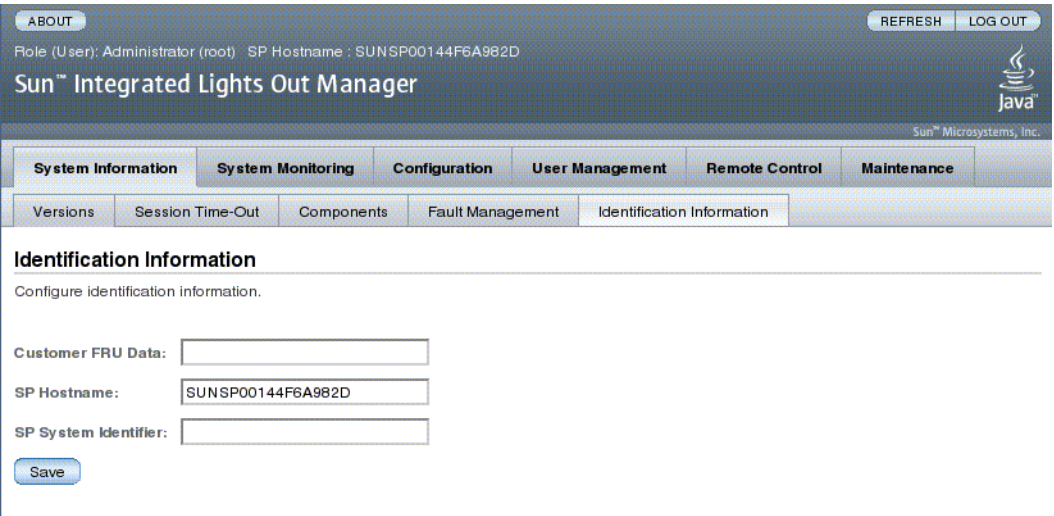

ILOM proporciona características que permiten almacenar información en las unidades FRU y el SP.

- **1. Inicie la sesión en la interfaz web de ILOM como administrador (**root**) para abrir la interfaz web.**
- **2. Seleccione System Information -> Identification Information.**
- **3. Edite el campo Customer FRU data, si lo desea.**
- **4. Edite el campo SP Hostname, si lo desea.**
- **5. Edite el campo SP System Identifier, si lo desea.**
- **6. Haga clic en Save.**

# <span id="page-35-0"></span>Cambio de la configuración del procesador de servicios a los valores predeterminados de fábrica

Esta sección describe cómo devolver la configuración del procesador de servicios a sus valores de fábrica.

- "Para reiniciar la configuración del procesador de servicios a los valores [predeterminados de fábrica \(CLI\)" en la página 22](#page-35-1)
- "Para reiniciar la configuración del procesador de servicios a los valores [predeterminados de fábrica \(interfaz de navegador\)" en la página 23](#page-36-0)
- <span id="page-35-1"></span>▼ Para reiniciar la configuración del procesador de servicios a los valores predeterminados de fábrica (CLI)

El comando set /SP reset\_to\_defaults se utiliza para restablecer los valores de fábrica de todas las propiedades de configuración de ILOM. La opción all restablece además los valores predeterminados de todas las cuentas de usuario.

#### **1. Sitúese en el indicador** -> **y escriba el siguiente comando:**

-> **set /SP reset\_to\_defaults=all**

donde el valor de reset\_to\_defaults puede ser uno de los siguientes:

- none: no se ejecuta ninguna prueba.
- all: en el siguiente reinicio de SP, borra la base de datos de usuarios y cambia todas las propiedades de configuración a sus valores predeterminados.
- **2. Reinicie el procesador de servicios para que el nuevo valor de la propiedad pueda surtir efecto.**
▼ Para reiniciar la configuración del procesador de servicios a los valores predeterminados de fábrica (interfaz de navegador)

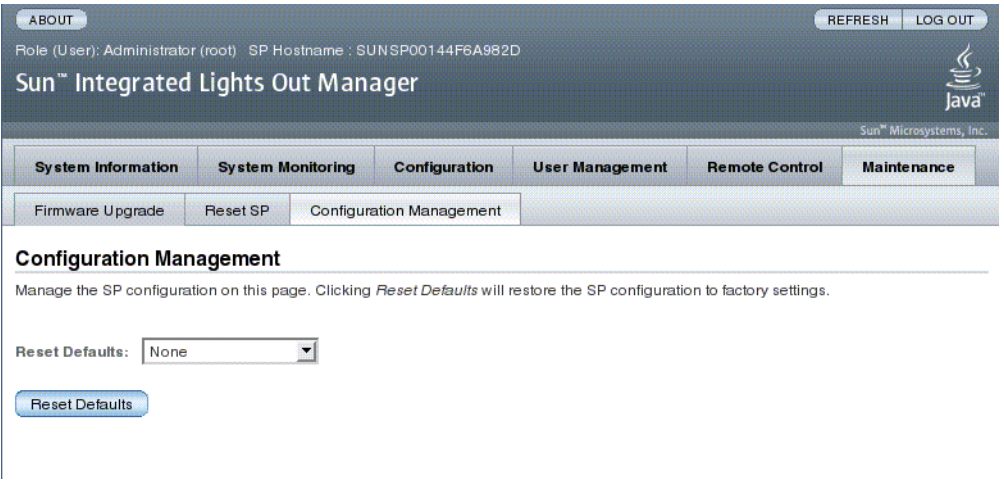

- **1. Inicie la sesión en la interfaz web de ILOM como administrador (**root**) para abrir la interfaz web.**
- **2. Seleccione Maintenance -> Configuration Management.**
- **3. Seleccione un valor de Reset Defaults.**
- **4. Haga clic en** Reset Defaults**.**

## Acceso al historial de la consola

En esta sección se explica el acceso al búfer de salida de la consola del servidor.

## ▼ Para visualizar el historial de la consola (CLI)

El búfer de la consola admite un total de 1 Mbyte de datos.

Cuando ILOM detecta el reinicio del servidor, escribe los datos de arranque e inicialización en el búfer de la consola hasta ser notificado por el servidor que el entorno operativo Solaris se está ejecutando.

**Nota –** Es preciso tener permisos de usuario de nivel Administrator a fin de utilizar este comando.

● **Sitúese en el indicador** -> **y escriba el siguiente comando:** 

```
-> set /SP/console/history propiedad=opción [...]
-> show /SP/console/history
```
donde propiedad puede ser uno de los siguientes:

- line\_count: esta opción acepta un valor entre 1 y 2048 líneas. Especifique "" si prefiere un número ilimitado de líneas. El valor predeterminado es todas las líneas.
- pause\_count: esta opción acepta un valor de 1 para cualquier entero válido o de "" para un número infinito de líneas. El valor predeterminado es no realizar pausa.
- start from: las opciones son:
	- end: la última línea (más reciente) del búfer (valor predeterminado).
	- beginning: la primera línea del búfer.

Si introduce el comando show /SP/console/history sin definir ningún argumento con el comando set, ILOM muestra todas las líneas del registro de la consola, empezando por el final.

**Nota –** Las fechas y horas incluidas en el registro de la consola corresponden al reloj del servidor. Estas fechas y horas utilizan el formato de hora local, mientras que el registro de la consola de ILOM usa el formato de hora universal (UTC). La hora del sistema de Solaris es independiente de la hora de ILOM.

# Modificación de los caracteres de escape de la consola

Esta sección describe la creación de nuevas combinaciones de caracteres para utilizarlos como caracteres de escape.

■ ["Para cambiar los caracteres de escape de la consola \(CLI\)" en la página 25](#page-38-0)

## <span id="page-38-0"></span>▼ Para cambiar los caracteres de escape de la consola (CLI)

La propiedad /SP/console escapechars se utiliza para modificar la secuencia de caracteres de escape que permite cambiar de una sesión de consola de sistema a ILOM.

● **Sitúese en el indicador** -> **y escriba el siguiente comando:**

### -> **set /SP/console escapechars=***x***x**

donde *xx* son caracteres imprimibles.

La secuencia se limita a dos caracteres, El valor predeterminado es #. (almohadilla-punto). Esta secuencia puede personalizarse.

**Nota –** Cambiar el carácter de escape no tiene efecto en una sesión de consola actualmente activa.

# Cambio de los valores de configuración de la directiva de configuración

Esta sección describe la gestión de directivas del sistema de configuración utilizando ILOM.

- "Para especificar la copia de seguridad de la base de datos del usuario (CLI)" en [la página 26](#page-39-0)
- ["Para especificar las directivas de encendido del sistema \(CLI\)" en la página 26](#page-39-1)
- ["Para desactivar o volver a activar el retardo de encendido \(CLI\)" en la página 27](#page-40-0)
- "Para gestionar la configuración de la directiva de configuración (interfaz de [navegador\)" en la página 28](#page-41-0)

## <span id="page-39-0"></span>▼ Para especificar la copia de seguridad de la base de datos del usuario (CLI)

La propiedad /SP/policy BACKUP\_USER\_DATA especifica si debe efectuarse una copia de seguridad de la base de datos de usuarios de ILOM (incluyendo la información de usuario, contraseña y permisos). Cuando se define con el valor enabled, los datos se copian en la tarjeta de configuración extraíble (SCC PROM) del sistema.

● **Sitúese en el indicador** -> **y escriba el siguiente comando:** 

### -> **set /SP/policy BACKUP\_USER\_DATA=***valor*

donde el *valor* puede ser uno de los siguientes:

- enabled: la base de datos de usuarios se copia en SCC (el valor predeterminado).
- disabled: ninguna copia de seguridad.

Por ejemplo, si desea efectuar una copia de respaldo de la base de datos de usuarios de ILOM, escriba el siguiente comando:

-> **set /SP/policy BACKUP\_USER\_DATA=enabled**

## <span id="page-39-1"></span>▼ Para especificar las directivas de encendido del sistema (CLI)

Utilice la propiedad /SP/policy HOST\_LAST\_POWER\_STATE para controlar el comportamiento del servidor después de una interrupción inesperada del suministro eléctrico. Cuando se restaure el suministro externo, el procesador de servicios ILOM se arranca automáticamente. Normalmente, el suministro eléctrico del sistema no se restaura hasta que no se active ILOM.

ILOM registra el estado actual de suministro del servidor en su almacenamiento no volátil. Si se activa la directiva HOST\_LAST\_POWER\_STATE, ILOM puede restaurar el sistema a un estado de suministro anterior. Esta directiva es útil en cortes del suministro eléctrico o si el servidor se traslada a otra ubicación distinta.

Por ejemplo, si el servidor está funcionando cuando se interrumpe la corriente y la propiedad /SP/policy HOST\_LAST\_POWER\_STATE se ha definido en disabled, el servidor permanecerá apagado al retornar el suministro eléctrico. Si la propiedad /SP/policy HOST\_LAST\_POWER\_STATE se define en enabled, el servidor se reinicia al volver el suministro eléctrico.

● **Sitúese en el indicador -> y escriba el siguiente comando:**

#### -> **set /SP/policy HOST\_LAST\_POWER\_STATE=enabled**

donde el valor puede ser uno de los siguientes:

- enabled: cuando se restablece la alimentación eléctrica, devuelve el servidor al estado en que se encontraba antes de la interrupción.
- disabled: mantiene el servidor apagado cuando se activa la alimentación.

Si se activa HOST\_LAST\_POWER\_STATE, también se puede configurar /SP/policy HOST\_POWER\_ON\_DELAY. Para obtener más información, consulte ["Para desactivar o volver a activar el retardo de encendido \(CLI\)" en la página 27](#page-40-0).

Utilice /SP/policy HOST\_AUTO\_POWER\_ON para arrancar automáticamente el sistema después de arrancar el procesador de servicios. Si esta directiva se define como enabled, el procesador de servicios define HOST\_LAST\_POWER\_STATE en disabled.

● **Sitúese en el indicador** -> **y escriba el siguiente comando:**

### -> **set /SP/policy HOST\_AUTO\_POWER\_ON=enabled**

donde el valor puede ser uno de los siguientes:

- enabled: cuando se recibe suministro eléctrico, enciende automáticamente el sistema después de arrancar el SP.
- disabled: mantiene el suministro ha pagado del sistema cuando se activa la alimentación (valor predeterminado).

## <span id="page-40-0"></span>▼ Para desactivar o volver a activar el retardo de encendido (CLI)

La propiedad /SP/policyHOST\_POWER\_ON\_DELAY se utiliza para hacer que el servidor espere durante un corto espacio de tiempo antes de activar la alimentación de manera automática. El tiempo de espera es un intervalo aleatorio situado entre uno y cinco segundos, y su activación ayuda a minimizar el efecto de posibles subidas de tensión de la red eléctrica. El retraso en el encendido del servidor ayuda a reducir los sobrevoltajes momentáneos en la fuente de alimentación principal. Esto es importante cuando se encienden varios servidores de un rack de forma simultánea tras una interrupción del suministro eléctrico.

Esta propiedad sólo tiene efecto cuando /SP/policy HOST\_LAST\_POWER\_STATE se ha configurado en enabled. Consulte ["Para especificar las directivas de](#page-39-1)  [encendido del sistema \(CLI\)" en la página 26](#page-39-1)

● **Sitúese en el indicador** -> **y escriba el siguiente comando:** 

```
-> set /SP/policy HOST_POWER_ON_DELAY=valor
```
donde *valor* puede ser:

- enabled
- disabled (valor predeterminado)
- <span id="page-41-0"></span>▼ Para gestionar la configuración de la directiva de configuración (interfaz de navegador)

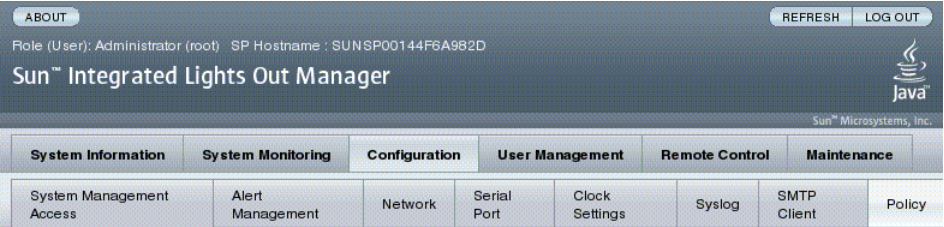

#### **Policy Configuration**

Configure system policies from this page. To modify a policy, select the radio button next to that policy, then choose Enable or Disable from the Action drop down list.

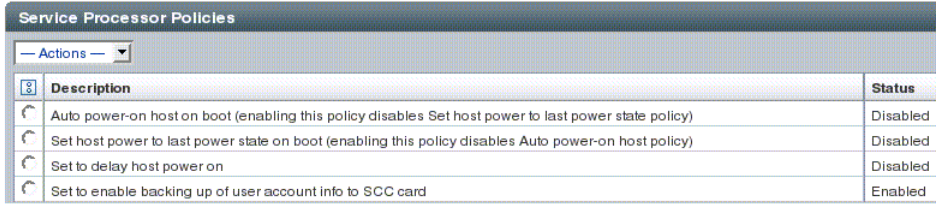

- **1. Inicie la sesión en la interfaz web de ILOM como administrador (**root**) para abrir la interfaz web.**
- **2. Seleccione Configuration -> Policy.**
- **3. Haga clic en el botón de opción de Policy de la directiva que desea cambiar.**
- **4. Seleccione un valor de Action para aplicar a la acción (activar o desactivar) que haya elegido.**

# Administración del uso de la energía y supervisión del consumo eléctrico

En esta sección se explica la forma de usar las interfaces de administración de la energía para gestionar el uso de la energía eléctrica y supervisar el consumo eléctrico.

## Interfaces de administración de energía

Las interfaces de administración de energía sirven para configurar y visualizar la directiva de gestión energética del sistema. Las directivas de gestión energética se utilizan para administrar el uso de la energía eléctrica en función de las necesidades de los usuarios. Las directivas energéticas permiten optimizar el uso de la electricidad de acuerdo con los requisitos del sistema.

**Nota –** Hay disponible una MIB de SNMP (PM-ILOM-MIB) para poder utilizar software de administración de energía.

## Terminología de administración de energía

En la [TABLA 3-1](#page-42-0) se define la terminología empleada en la administración de energía.

<span id="page-42-0"></span>**TABLA 3-1** Términos de administración de energía

| <b>Término</b>          | <b>Definición</b>                                                                                                    |  |
|-------------------------|----------------------------------------------------------------------------------------------------|--|
| Potencia<br>real        | La potencia de entrada medida en vatios. Se trata de la potencia real consumida<br>por todas las fuentes de alimentación del sistema.                                                                                                    |  |
| Potencia<br>permitida   | La potencia máxima que el servidor permitirá utilizar en todo momento.                                                                                                    |  |
| Potencia<br>disponible  | La capacidad de potencia de entrada en vatios.<br>La potencia disponible se define como la suma de toda la potencia que pueden<br>suministrar las fuentes de alimentación.                                                                                                    |  |
| Directiva<br>energética | La configuración que determina el uso de electricidad del sistema en todo<br>momento. Se admiten cuatro directivas: Performance, Elastic, Regulated y Siesta.<br>Las características de cada directiva son:<br>• Performance: Permite al sistema utilizar toda la potencia disponible. |  |
|                         | · Elastic: El uso de energía del sistema se adapta al nivel de utilización actual.<br>Por ejemplo, se encienden o apagan justo los componentes del sistema suficientes<br>para mantener una utilización relativa constante del 70%, aunque fluctúe la carga<br>de trabajo.             |  |
|                         | • Regulated: $N/D$ .<br>• Siesta: $N/D$                                                                                                    |  |

- ▼ Para ver las propiedades de administración de energía (CLI)
	- **Sitúese en el indicador** -> **y escriba el siguiente comando:**

### -> **show /SP/powermgmt**

Por ejemplo:

```
-> show /SP/powermgmt
 /SP/powermgmt
    Targets:
     Properties:
         actual_power = 202
         permitted_power = 762
        available power = 762 Commands:
         cd
         create
         delete
         set
         show
```
donde:

- actual\_power muestra la potencia de entrada (en vatios) consumida por todas las fuentes de alimentación del sistema.
- permitted\_power muestra el consumo máximo (en vatios) previsible.
- available\_power muestra la capacidad de potencia de entrada (en vatios) disponible para los componentes del sistema.

## ▼ Para ver la potencia total consumida por el sistema (CLI)

El valor de /SYS/VPS equivale al valor del comando siguiente:

### -> **show /SP/powermgmt actual\_power**

La propiedad /SP/powermgt actual\_power equivale a /SYS/VPS en tanto que /SYS/VPS es un sensor con un umbral y actual\_power es simplemente el valor que devuelve el sensor.

● **Sitúese en el indicador** -> **y escriba el comando siguiente:**

```
-> show /SYS/VPS
```
Por ejemplo:

```
-> show /SYS/VPS
  /SYS/VPS
    Targets:
     Properties:
         type = Power Unit
         class = Threshold Sensor
         value = 202 Watts
        upper nonrecov threshold = 780.00 Watts
         upper_critical_threshold = 705.00 Watts
         upper_noncritical_threshold = 625.00 Watts
        lower noncritical threshold = N/A lower_critical_threshold = N/A
         lower_nonrecov_threshold = N/A
     Commands:
         cd
         show
```
## Supervisión del consumo eléctrico de una fuente de alimentación individual

Esta interfaz ofrece acceso a todos los sensores físicos que miden el voltaje o la intensidad de corriente que absorbe una fuente de alimentación individual. Además, se puede acceder a sensores virtuales que representan la *potencia de entrada* (la potencia procedente de una fuente de CA o CC externa) de una fuente de alimentación y la *potencia de salida* (la potencia que absorben los componentes del sistema).

En el caso de la interfaz CLI, cada fuente de alimentación consta de los sensores siguientes:

- INPUT\_POWER
- OUTPUT\_POWER

Todos los sensores admiten el comando show.

▼ Para supervisar la potencia total consumida por la fuente de alimentación (CLI)

● **Escriba el comando** show **para ver el consumo energético total.** Por ejemplo:

-> **show /SYS/***PS1*/INPUT\_POWER|OUTPUT\_POWER

## Supervisión de la potencia disponible

Esta interfaz permite conocer la potencia disponible.

El sistema contiene una única propiedad: available\_power. Esta propiedad admite el comando show y devuelve el valor <input available power in watts>.

▼ Para ver la potencia total disponible (CLI)

- **Escriba el comando** show **para ver la potencia disponible.** Por ejemplo:
	- -> **show /SP/powermgmt available\_power**

### Supervisión del consumo eléctrico permitido

Esta interfaz permite conocer el consumo eléctrico permitido. El consumo eléctrico permitido es la máxima potencia de entrada que el servidor garantiza que consumirá en cualquier momento. No es posible cambiar este valor directamente, pero sí en función del presupuesto y la directiva energética, así como de la potencia disponible en la carcasa.

El sistema contiene una única propiedad: permitted\_power. Esta propiedad admite el comando show y devuelve el valor <maximum permitted power consumption in watts>.

▼ Para supervisar el consumo eléctrico permitido (CLI)

● **Escriba el comando** show **para ver el consumo eléctrico permitido.** Por ejemplo:

-> **show /SP/powermgmt permitted\_power**

## Uso las interfaces de control de consumo eléctrico

A continuación se explica cómo supervisar y controlar la potencia disponible y definir los parámetros de configuración de consumo eléctrico.

Esta interfaz permite configurar y supervisar la directiva energética del sistema. La configuración de la directiva energética se mantiene al reiniciar.

El sistema contiene una única propiedad, policy. Esta propiedad admite los comandos show y set. Se admiten las directivas Performance y Elastic (Regulated y Siesta no son compatibles de momento). Puede consultar la descripción de todos estos valores en la definición de Directiva energética de la [TABLA 3-1.](#page-42-0)

▼ Para configurar la directiva energética (CLI)

● **Escriba el comando** set **para configurar la directiva energética:** Por ejemplo:

-> **set /SP/powermgmt policy=**Performance|Elastic

- ▼ Para ver la directiva energética (CLI)
	- **Escriba el comando** show **para ver la directiva energética.** Por ejemplo:

-> **show /SP/powermgmt policy**

▼ Para ver las propiedades de administración de energía (interfaz de navegador)

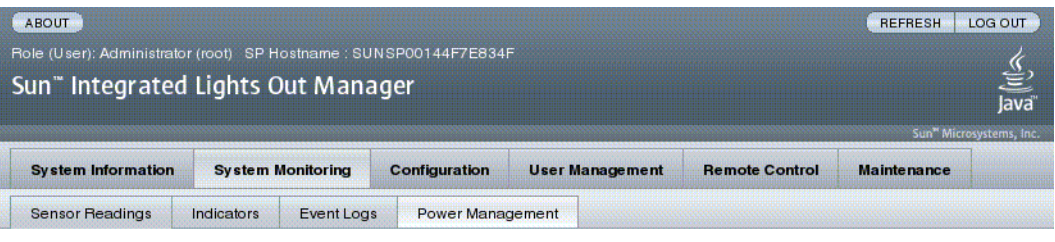

#### **Power Management**

View and configure power management settings from this page. A Power Control setting of Local will enforce Policy and Budget settings made through ILOM only. In addition to selecting Power Policy, you can also enter specific budget values for the Elastic and Regulated policies.

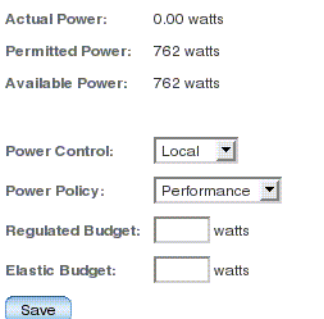

- **1. Inicie la sesión en la interfaz web de ILOM como administrador (**root**) para abrir la interfaz web.**
- **2. Seleccione System Monitoring -> Power Management.**
- **3. Consulte la potencia real consumida.**
- **4. Consulte la potencia permitida.**
- **5. Consulte la potencia disponible.**
- **6. Seleccione Power Control.**
- **7. Seleccione Power Policy.**

**Nota –** Los valores de directiva Elastic y Regulated no se admiten actualmente.

# Administración del acceso de red

En esta sección se describe la administración del acceso de la red al SP utilizando ILOM.

- ["Para desactivar o volver a activar el acceso de la red al SP \(CLI\)" en la página 35](#page-48-0)
- ["Para visualizar la dirección IP del servidor DHCP \(CLI\)" en la página 35](#page-48-1)

## <span id="page-48-0"></span>▼ Para desactivar o volver a activar el acceso de la red al SP (CLI)

Utilice la propiedad /SP/network state para activar o desactivar la interfaz de red del procesador de servicios.

● **Sitúese en el indicador** -> **y escriba el siguiente comando:** 

```
-> set /SP/network state=valor
```
donde *valor* puede ser

- enabled (valor predeterminado)
- disabled

## <span id="page-48-1"></span>▼ Para visualizar la dirección IP del servidor DHCP (CLI)

Para ver la dirección IP del servidor DHCP que suministró la dirección IP dinámica solicitada por el procesador de servicios, consulte la propiedad dhcp\_server\_ip. Para ver la propiedad dhcp\_server\_ip, siga este proceso:

● **Escriba** show /SP/network

Por ejemplo:

```
-> show /SP/network
   /SP/network
      Targets:
      Properties:
          commitpending = (Cannot show property)
         dhcp_server_ip = 10.8.31.5 ipaddress = 10.8.31.188
          ipdiscovery = dhcp
          ipgateway = 10.8.31.248
          ipnetmask = 255.255.252.0
         macaddress = 00:14:4F:7E:83:4F pendingipaddress = 10.8.31.188
          pendingipdiscovery = dhcp
          pendingipgateway = 10.8.31.248
          pendingipnetmask = 255.255.252.0
          state = enabled
      Commands:
          cd
          set
          show
```
## Gestión de la configuración del servidor **SSH**

- ["Para cambiar el tipo de claves SSH \(CLI\)" en la página 37](#page-50-0)
- ["Para generar un nuevo conjunto de claves SSH \(CLI\)" en la página 37](#page-50-1)
- ["Para reiniciar el servidor SSH \(CLI\)" en la página 37](#page-50-2)
- ["Para activar o desactivar el servicio SSH \(CLI\)" en la página 38](#page-51-0)
- "Para gestionar la configuración del servidor SSH (interfaz de navegador)" en la [página 39](#page-52-0)

## <span id="page-50-0"></span>▼ Para cambiar el tipo de claves SSH (CLI)

El comando set /SP/services/ssh generate\_new\_key\_type se utiliza para cambiar el tipo de claves del sistema de Secure Shell (SSH) generadas en el servidor. Después de cambiar el tipo, debe utilizar el comando set /SP/services/ssh generate\_new\_key\_action para generar un nuevo conjunto de claves con el nuevo tipo.

● **Sitúese en el indicador** -> **y escriba el siguiente comando:** 

-> **set /SP/services/ssh generate\_new\_key\_type=***valor*

Donde *valor* se sustituye por rsa o dsa. El *valor* predeterminado es *none*.

## <span id="page-50-1"></span>▼ Para generar un nuevo conjunto de claves SSH (CLI)

El comando set/SP/services/ssh generate\_new\_key\_action se utiliza para generar un nuevo conjunto de claves del sistema de Secure Shell (SSH).

● **Sitúese en el indicador** -> **y escriba el siguiente comando:** 

-> **set /SP/services/ssh generate\_new\_key\_action=true**

### <span id="page-50-2"></span>▼ Para reiniciar el servidor SSH (CLI)

El comando set /SP/services/ssh restart\_sshd\_action se utiliza para reiniciar el servidor SSH después de haber generado nuevas claves del sistema utilizando el comando set /SP/services/ssh generate\_new\_key\_action. Con ello se vuelven a cargar las claves en la estructura dedicada a los datos de la memoria del servidor.

● **Sitúese en el indicador** -> **y escriba el siguiente comando:**

-> **set /SP/services/ssh restart\_sshd\_action=true**

## <span id="page-51-0"></span>▼ Para activar o desactivar el servicio SSH (CLI)

La propiedad /SP/services/ssh state se utiliza con el comando set para activar o desactivar el servicio SSH. Si se ha desactivado el servicio SSH, puede volverlo a activar utilizando el puerto de administración serie (SER MGT) o la interfaz web de ILOM.

● **Sitúese en el indicador** -> **y escriba el siguiente comando:** 

#### -> **set /SP/services/ssh state=***valor*

donde *valor* es:

- enabled (valor predeterminado)
- disabled

## <span id="page-52-0"></span>▼ Para gestionar la configuración del servidor SSH (interfaz de navegador)

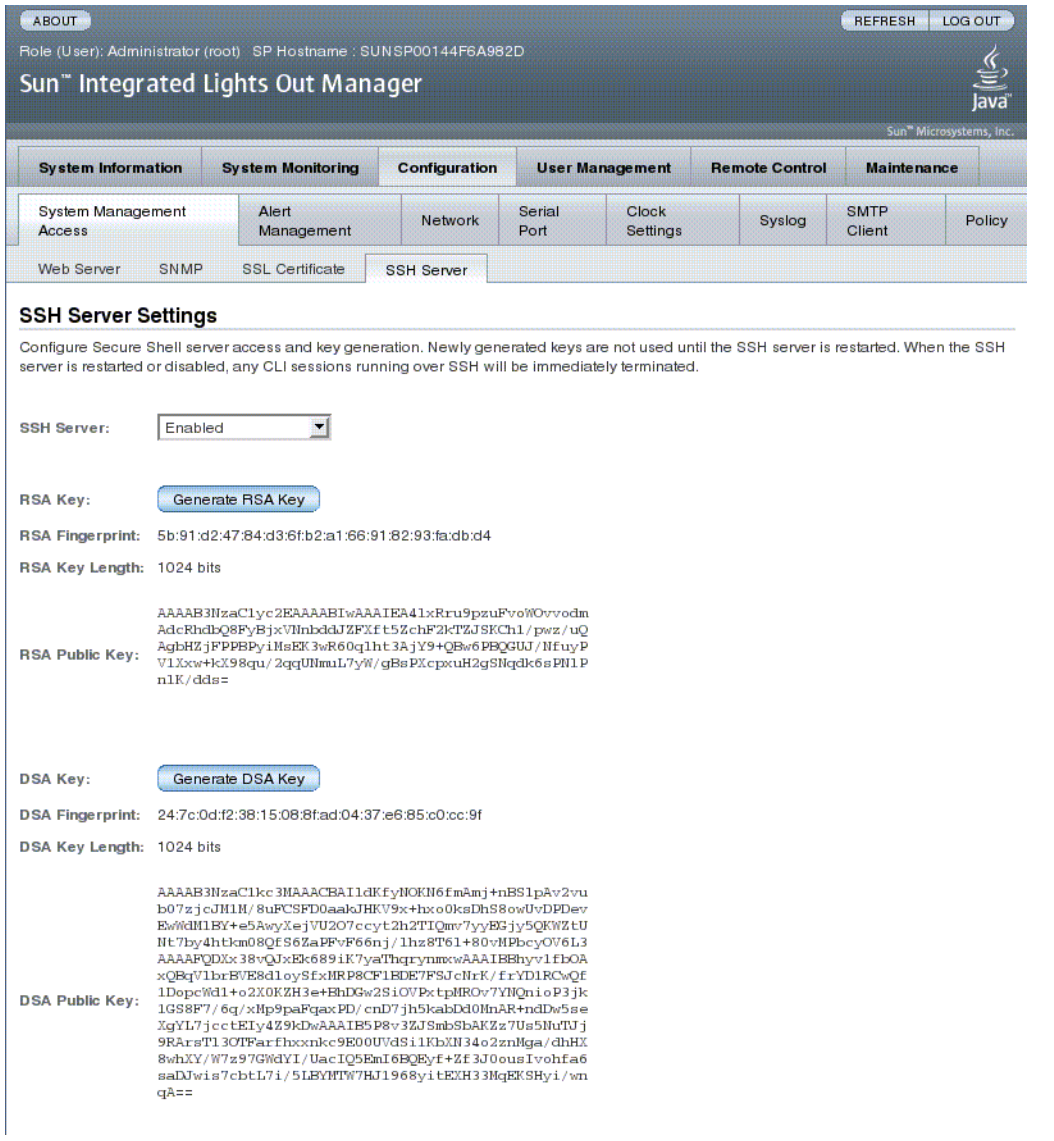

- **1. Inicie la sesión en la interfaz web de ILOM como administrador (**root**) para abrir la interfaz web.**
- **2. Seleccione Configuration -> SSH Server Settings.**
- **3. Seleccione una acción del menú desplegable del servidor SSH:**
	- Activar el servidor SSH
	- Desactivar el servidor SSH
	- Reiniciar el servidor SSH
- **4. Haga clic en Generate RSA Key o en Generate DSA Key para generar un nuevo tipo de clave y una nueva clave.**

Si se ha generado una nueva clave, debe reiniciar el servidor SSH para que el nuevo tipo tenga efecto.

**Nota –** Cuando se reinicie o desactive el servidor SSH, cualquier sesión CLI funcionando sobre SSH finalizará inmediatamente.

# Supervisión de los fallos actuales del sistema

- ▼ Para ver los fallos actuales del sistema (CLI)
	- **Ejecute el comando show faulty.**

El comando show faulty es el equivalente abreviado de la siguiente cadena de la interfaz de línea de comandos de ILOM (CLI):

```
-> show -o table -level all /SP/faultmgmt
```
El resultado del método abreviado es igual que el de la cadena de comandos más larga. Por tanto, el alias permite ver todos los fallos actuales del sistema en un conciso formato tabular. Por ejemplo, el alias produce un resultado parecido al siguiente:

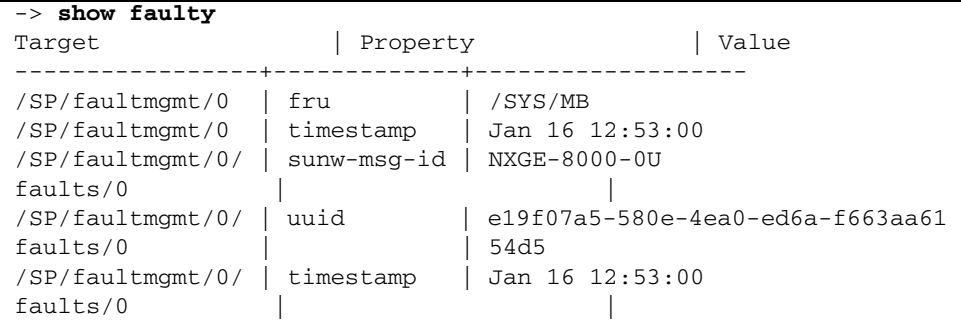

## Gestión de dispositivos

Este capítulo contiene información sobre las propiedades de ILOM para los servidores SPARC Enterprise T5120 y T5220 que incrementan la serie de propiedades comunes a ILOM en otras plataformas. En particular, el capítulo contempla las propiedades del espacio de nombres /SYS.

- ["Gestión de la configuración del selector virtual" en la página 41](#page-54-0)
- ["Supervisión del estado de los componentes" en la página 43](#page-56-0)

# <span id="page-54-0"></span>Gestión de la configuración del selector virtual

- ["Para controlar el selector virtual \(CLI\)" en la página 41](#page-54-1)
- ["Para controlar el selector virtual \(interfaz de navegador\)" en la página 42](#page-55-0)

<span id="page-54-1"></span>▼ Para controlar el selector virtual (CLI)

La propiedad /SYS setkeyswitch\_state se utiliza para controlar la posición del selector virtual del sistema.

● **Sitúese en el indicador** -> **y escriba el siguiente comando:**

```
-> set /SYS keyswitch_state=valor
```
Donde *valor* es uno de los siguientes:

■ normal: El sistema se puede encender e iniciar el proceso de arranque de manera automática.

- standby: El sistema no se puede encender automáticamente.
- diag: El sistema puede encenderse automáticamente utilizando valores predefinidos de las propiedades de diagnóstico (/HOST/diag level=max, /HOST/diag mode=max, /HOST/diag verbosity=max) para proporcionar una total cobertura de fallos. Esta opción reemplazará los valores de propiedades de diagnóstico que haya definido.
- locked: El sistema se puede encender de manera automática, pero está prohibido actualizar los dispositivos flash o definir /HOST send\_break\_action=break.

## <span id="page-55-0"></span>▼ Para controlar el selector virtual (interfaz de navegador)

Se puede utilizar la interfaz web para controlar la posición del selector virtual del sistema.

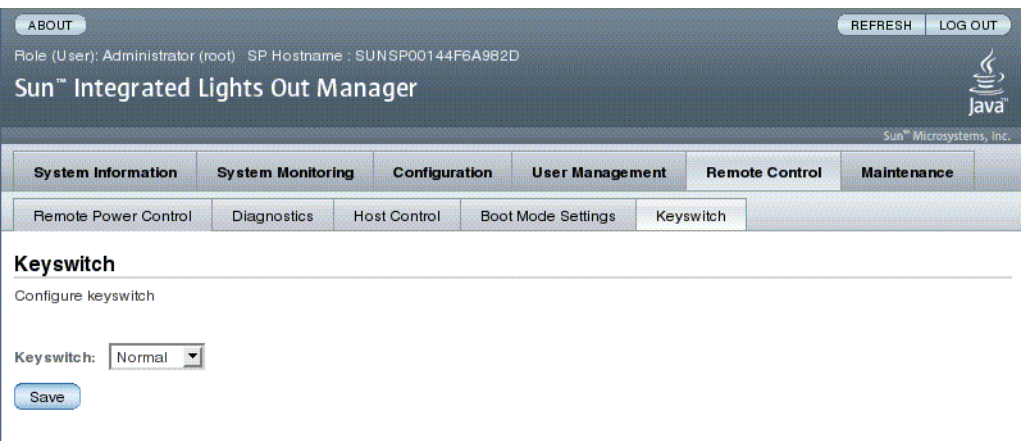

- **1. Inicie la sesión en la interfaz web de ILOM como administrador (**root**) para abrir la interfaz web.**
- **2. Seleccione Remote Control -> Keyswitch.**
- **3. Seleccione el valor de estado de Keyswitch.**
- **4. Haga clic en Save.**

# <span id="page-56-0"></span>Supervisión del estado de los componentes

## ▼ Para conocer el estado de los componentes (CLI)

● **Ejecute el comando** show components**.**

El comando show components es el equivalente abreviado de la siguiente cadena de la interfaz CLI:

-> **show -o table -level all /SYS component\_state**

El resultado del alias es igual que el del comando anterior. Ello permite restringir la salida de la tabla a una sola propiedad bajo cada destino. Por ejemplo, produce un resultado parecido al siguiente:

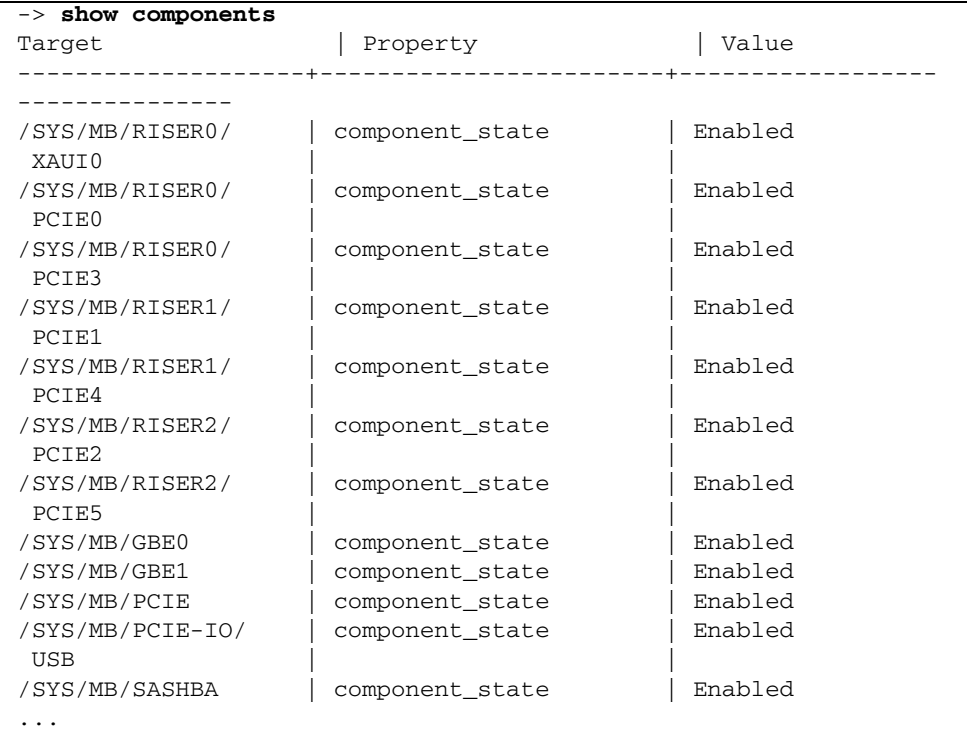

## Referencia de sensores IPMI

El servidor incluye sensores e indicadores compatibles con IPMI que miden tensiones, intervalos de temperatura, etc. Los sensores incorporan cierres de seguridad que detectan si están instalados los componentes o los dispositivos que informan sobre la necesidad de mantenimiento.

Este apéndice contiene las secciones siguientes:

- ["Sensores en los servidores SPARC Enterprise T5120 y T5220" en la página 46](#page-59-0)
- ["Indicadores en los servidores SPARC Enterprise T5120 y T5220" en la página 48](#page-61-0)

# Sensores en los servidores SPARC Enterprise T5120 y T5220

<span id="page-59-0"></span>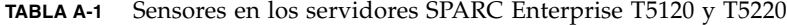

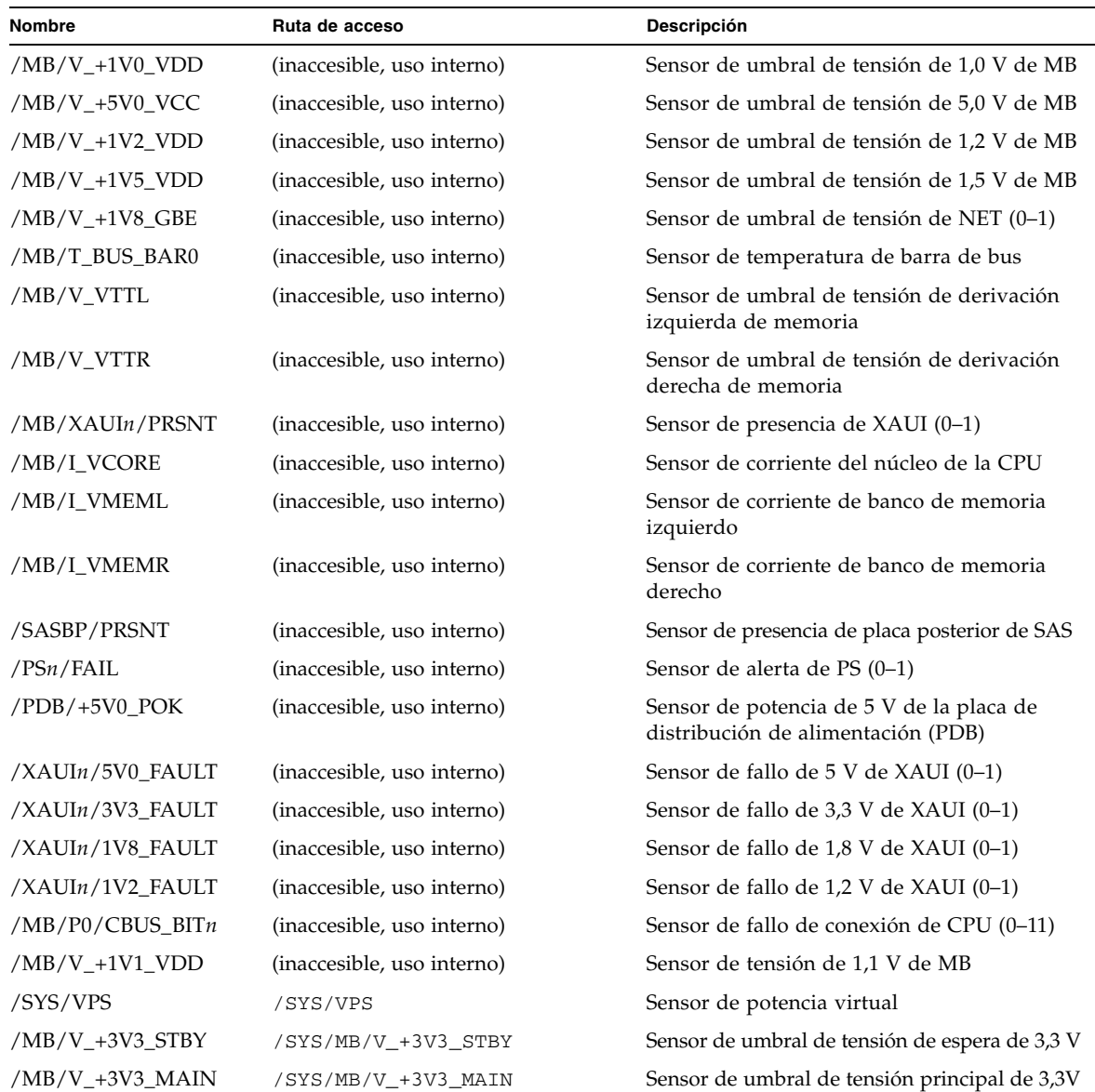

| Nombre           | Ruta de acceso                             | Descripción                                                                                                    |
|------------------|--------------------------------------------|----------------------------------------------------------------------------------------------------|
| /MB/V_+12V0_MAIN | /SYS/MB/V_+12V0_MAIN                       | Sensor de umbral de tensión principal de 12 V                                                                  |
| /MB/V_VBAT       | /SYS/MB/V_VBAT                             | Sensor de umbral de tensión                                                                                    |
| /MB/V_VDDIO      | /SYS/MB/V_VDDIO                            | Sensor de umbral de tensión                                                                                    |
| /MB/T_AMB        | /SYS/MB/T_AMB                              | Sensor de umbral de temperatura ambiente                                                                       |
| /MB/I_USBn       | /SYS/MB/I_USBn                             | Sensor de corriente de puerto USB (0-1)                                                                        |
| PSn/AC_POK       | /SYS/PSn/AC_POK                            | Sensor de potencia de la fuente de<br>alimentación (0-1) dentro de especificación                              |
| /MB/V_VCORE      | /SYS/MB/V_VCORE                            | Sensor de umbral de tensión del núcleo de la<br><b>CPU</b>                                                     |
| /MB/V_VMEML      | /SYS/MB/V_VMEML                            | Sensor de umbral de tensión de rama izquierda                                                                  |
| /MB/V_VMEMR      | /SYS/MB/V_VMEMR                            | Sensor de umbral de tensión de rama derecha                                                                    |
| /MB/VCORE_POK    | /SYS/MB/VCORE_POK                          | Sensor de potencia del núcleo dentro de<br>especificación                                                      |
| /MB/VMEML_POK    | /SYS/MB/VMEML_POK                          | Sensor de potencia de la rama izquierda<br>dentro de especificación                                            |
| /MB/VMEMR_POK    | /SYS/MB/VMEML_POK                          | Sensor de potencia de la rama derecha<br>dentro de especificación                                              |
| BRn/CHn/Dn/PRSNT | /SYS/MB/CMP0/BRn/CHn/Dn/PRSNT              | Sensor de presencia de Rama (0-3), Canal (0-<br>1), DIMM (0-1)                                                 |
| PSn/VOLT_FAULT   | /SYS/PSn/VOLT_FAULT                        | Sensor de fallo de tensión de la fuente de<br>alimentación (0-1)                                               |
| PSn/TEMP_FAULT   | /SYS/PSn/TEMP_FAULT                        | Sensor de fallo de temperatura de la fuente<br>de alimentación (0-1)                                           |
| PSn/CUR_FAULT    | /SYS/PSn/CUR_FAULT                         | Sensor de fallo de corriente de la fuente de<br>alimentación (0-1)                                             |
| $PSn/DC$ POK     | /SYS/PSn/DC_POK                            | Sensor de potencia de CC de la fuente de<br>alimentación (0-1)                                                 |
| PSn/FAN_FAULT    | /SYS/PSn/FAN_FAULT                         | Sensor de fallo de ventilador de la fuente de<br>alimentación (0-1)                                            |
|                  | FANBDn/FMn/Fn/TACH /SYS/FANBDn/FMn/Fn/TACH | Sensor de velocidad de ventilador (0-1) del<br>módulo de ventilación (0-1) del tablero de<br>ventilación (0-1) |
| /MB/CMP0/T_TCORE | /SYS/MB/CMP0/T_TCORE                       | Límite superior del sensor de temperatura<br>del núcleo                                                        |
| /MB/CMP0/T_BCORE | /SYS/MB/CMP0/T_BCORE                       | Límite inferior del sensor de temperatura del<br>núcleo                                                        |
| PSn/PRSNT        | /SYS/PSn/PRSNT                             | Sensor de presencia de la fuente de<br>alimentación (0-1)                                                      |

**TABLA A-1** Sensores en los servidores SPARC Enterprise T5120 y T5220 *(Continuación)*

| <b>Nombre</b>      | Ruta de acceso                | Descripción                                                                                 |
|--------------------|-------------------------------|---------------------------------------------------------------------------------------------|
| FBn/FMn/PRSNT      | /SYS/FANBDn/FMn/PRSNT         | Sensor de presencia del módulo de ventilación<br>$(0-2)$ del tablero de ventilación $(0-1)$ |
| $BRn/CHn/Dn/T$ AMB | /SYS/MB/CMP0/BRn/CHn/Dn/T AMB | Sensor de temperatura de Rama (0-3), Canal<br>$(0-1)$ , DIMM $(0-1)$                        |
| HDDn/PRSNT         | /SYS/HDDn/PRSNT               | Sensor de presencia del disco duro (0-7)                                                    |
| $/PSn/V_AC_MAIN$   | /SYS/PSn/V_AC_MAIN            | Sensor de tensión de CA de PSn                                                              |
| $/PSn/I$ AC MAIN   | /SYS/PSn/I AC MAIN            | Sensor de corriente de CA de PSn                                                            |
| $/PSn/I$ AC LIMIT  | /SYS/PSn/I_AC_LIMIT           | Sensor de límite de corriente de CA de PSn                                                  |
| $/PSn/IN$ POWER    | /SYS/PSn/IN POWER             | Sensor de potencia de entrada de PSn                                                        |
| $/PSn/V\_DC\_MAIN$ | /SYS/PSn/V_DC_MAIN            | Sensor de tensión de CC de PSn                                                              |
| $/PSn/LDC$ MAIN    | /SYS/PSn/I_DC_MAIN            | Sensor de corriente de CC de PSn                                                            |
| $/PSn/LDC_LIMIT$   | /SYS/PSn/I_DC_LIMIT           | Sensor de límite de corriente de CC de PSn                                                  |
| /PSn/OUT_POWER     | /SYS/PSn/OUT_POWER            | Sensor de potencia de salida de CC de PSn                                                   |

**TABLA A-1** Sensores en los servidores SPARC Enterprise T5120 y T5220 *(Continuación)*

# Indicadores en los servidores SPARC Enterprise T5120 y T5220

<span id="page-61-0"></span>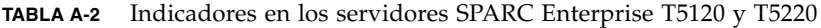

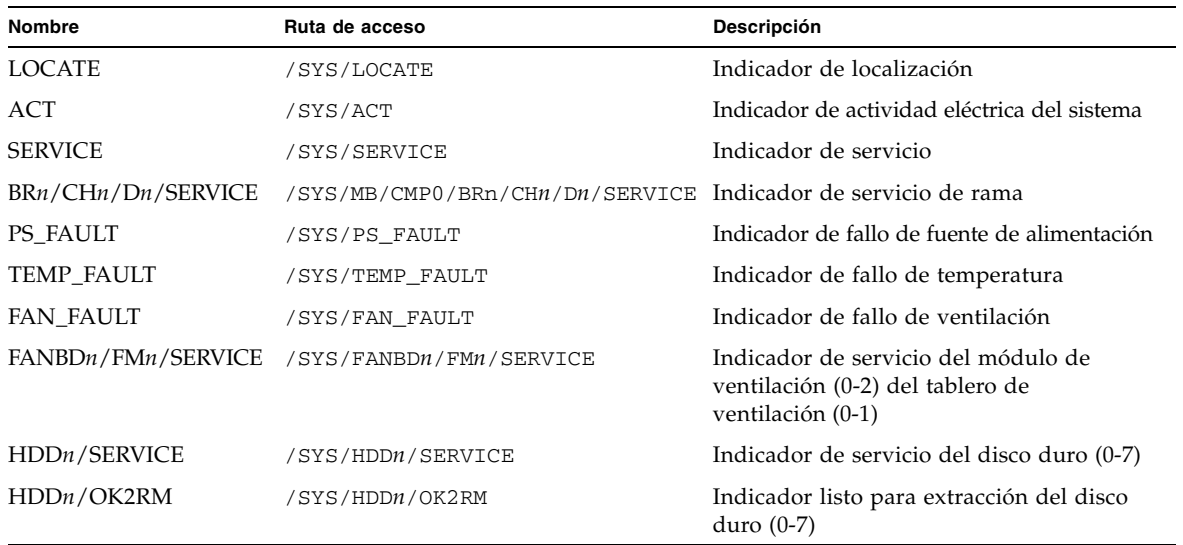

## Shell de compatibilidad de ALOM CMT

ILOM admite algunas características de la interfaz de línea de comandos de ALOM CMT gracias a un shell de compatibilidad. Existen considerables diferencias entre ILOM y ALOM CMT. En este apéndice se describen dichas diferencias. El apéndice se divide en las siguientes secciones:

- ["Limitaciones de compatibilidad con versiones anteriores" en la página 49](#page-62-0)
- ["Creación de un shell de ALOM CMT" en la página 51](#page-64-0)
- ["Comparación de comandos ILOM y ALOM CMT" en la página 53](#page-66-0)
- ["Comparación de variables de ALOM CMT" en la página 60](#page-73-0)

# <span id="page-62-0"></span>Limitaciones de compatibilidad con versiones anteriores

El shell de compatibilidad con versiones anteriores admite algunas, aunque no todas, las características de ALOM CMT. Algunas de las diferencias más importantes entre ILOM y ALOM CMT se describen aquí o en las notas de producto del servidor.

## Adición de un paso de confirmación a los procedimientos que configuran las propiedades de configuración de red de ILOM

En el entorno de ALOM CMT original, al cambiar los valores de algunas variables de ALOM CMT (como las variables de configuración de puerto serie y red), era necesario reiniciar el procesador de servicios (denominado *controlador del sistema* en ALOM CMT) para que los cambios surtieran efecto. Análogamente, en ILOM (y en el shell de compatibilidad de ALOM CMT) es preciso *confirmar* los valores modificados antes de reiniciar el procesador de servicios.

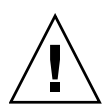

**Precaución –** En ILOM, si se cambia el valor de la propiedad y se reinicia el procesador de servicios (SP) sin confirmar el cambio, *no* se mantiene la nueva configuración de la propiedad.

- ▼ Para confirmar una modificación de una propiedad de configuración de red
	- **1. Cambie el valor de la propiedad de configuración de red de destino.**
	- **2. Utilice el comando de ALOM CMT** setsc netsc\_commit true **o el comando de ILOM** set /SP/network commitpending **para confirmar el cambio.**

Por ejemplo, establezca una dirección IP estática utilizando el shell de compatibilidad de ALOM CMT:

```
sc> setsc netsc_ipaddr xxx.xxx.xxx.xxx
sc> setsc netsc_commit true
```
Defina la misma propiedad utilizando la interfaz CLI de ILOM:

```
-> set /SP/network pendingipaddress=xxx.xxx.xxx.xxx
Set 'pendingipaddress' to 'xxx.xxx.xxx.xxx'
-> set /SP/network commitpending=true
Set 'commitpending' to 'true'
```
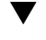

### ▼ Para confirmar una modificación de una propiedad de configuración del puerto serie

- **1. Cambie el valor de la propiedad de configuración del puerto serie de destino.**
- **2. Utilice el comando de ALOM CMT** setsc ser\_commit **o el comando de ILOM**  set /SP/serial/external commitpending **para confirmar el cambio.**

Consulte ["Variables commit de ALOM CMT y propiedades equivalentes de ILOM"](#page-63-0)  [en la página 50](#page-63-0) para ver la lista de variables y las propiedades correspondientes.

**TABLA B-1** Variables commit de ALOM CMT y propiedades equivalentes de ILOM

<span id="page-63-0"></span>

| Variable de ALOM CMT | Propiedad comparable de ILOM      |
|----------------------|-----------------------------------|
| netsc commit         | /SP/network commitpending         |
| ser commit           | /SP/serial/external commitpending |

# <span id="page-64-0"></span>Creación de un shell de ALOM CMT

El servidor está configurado para trabajar con un shell de ILOM de forma predeterminada. Si el usuario prefiere emplear comandos que se parezcan a los de ALOM CMT para administrar el servidor, se puede crear un shell de compatibilidad de ALOM.

## ▼ Para crear un shell de compatibilidad de ALOM CMT

**1. Acceda al procesador de servicios con el nombre de usuario:** root**.**

Al encenderse, el procesador de servicios (SP) arranca el indicador de inicio de sesión de ILOM. La contraseña predeterminada de fábrica es changeme.

```
XXXXXXXXXXXXXXXXXX login: root
Password:
Waiting for daemons to initialize...
Daemons ready
Integrated Lights Out Manager
Version 2.0.4.X
Copyright 2008 Sun Microsystems, Inc. All rights reserved.
Use is subject to license terms.
Advertencia: password is set to factory default.
```
**2. Cree un usuario llamado** admin, **y establezca la función de cuenta de** admin **en** Administrator **y el modo de interfaz CLI en** alom**.**

```
-> create /SP/users/admin 
Creating user...
Enter new password: ********
Enter new password again: ********
Created /SP/users/admin
-> set /SP/users/admin role=Administrator
Set 'role' to 'Administrator'
-> set /SP/users/admin cli_mode=alom
Set 'cli_mode' to 'alom'
```
**Nota –** Los asteriscos del ejemplo no aparecen al introducir la contraseña.

Se pueden combinar los comandos create y set en una sola línea:

```
-> create /SP/users/admin role=Administrator cli_mode=alom
Creating user...
Enter new password: ********
Enter new password again: ********
Created /SP/users/admin
```
**3. Cierre la sesión de la cuenta** root **después de haber terminado de crear la cuenta** admin**.**

-> **exit**

**4. Inicie la sesión en el shell de la interfaz CLI de ALOM (señalado por el indicador** sc>**) desde el indicador de inicio de sesión de ILOM.**

```
XXXXXXXXXXXXXXXXX login: admin
Password:
Waiting for daemons to initialize...
Daemons ready
Integrated Lights Out Manager
Version 2.0.4.X
Copyright 2008 Sun Microsystems, Inc. All rights reserved.
Use is subject to license terms.
sc>
```
En el shell de compatibilidad de ALOM CMT (con pocas excepciones) se pueden utilizar comandos parecidos a los de ALOM CMT. Conviene recordar que el shell de compatibilidad ALOM CMT es una interfaz de ILOM. Las diferencias y similitudes entre la interfaz CLI de ILOM y la interfaz CLI de compatibilidad de ALOM CMT se describen en ["Comparación de comandos ILOM y ALOM CMT" en la página 53.](#page-66-0)

# <span id="page-66-0"></span>Comparación de comandos ILOM y ALOM CMT

La siguiente tabla proporciona una comparación comando por comando entre los conjuntos de comandos de ALOM CMT y el conjunto predeterminado de comandos CLI de ILOM. En la [TABLA B-2](#page-66-1) sólo se enumeran las opciones de comando de ALOM CMT compatibles. A veces se han omitido los argumentos de línea de comandos de ALOM CMT que no tienen su correspondiente propiedad de ILOM. El conjunto de comandos del shell de compatibilidad de ALOM son muy similares a los comandos y argumentos equivalentes (si son compatibles) en ALOM CMT.

**Nota –** De forma predeterminada, cuando se muestre información sobre comandos ALOM CMT se limita la salida a un formato conciso; si se utiliza la opción –v con el comando, se obtiene una salida más detallada. Los comandos show de ILOM no tienen un formato de salida concisa. Estos comandos siempre ofrecen una salida detallada.

| <b>Comandos de ALOM CMT</b>                                                       | Resumen                                                                                                    | Comando comparable de ILOM                          |  |  |
|-----------------------------------------------------------------------------------|----------------------------------------------------------------------------------------------------|-----------------------------------------------------|--|--|
|                                                                                   | Comandos de configuración                                                                                                    |                                                     |  |  |
| password                                                                          | Permite cambiar la contraseña<br>de acceso del usuario actual.                                                                                                    | set /SP/users/username password                     |  |  |
| restartssh                                                                        | Reinicia el servidor SSH para<br>volver a cargar las nuevas<br>claves generadas por el<br>comando ssh-keygen.                                                                                                    | set /SP/services/ssh<br>restart_sshd_action=true    |  |  |
| setdate [[mmdd]HHMM<br>$\mid$ mmddHHMM $\mid$ cc $\mid$ aa $\mid \mid$ .SS $\mid$ | Permite establecer la fecha y<br>hora de ALOM CMT.                                                                                                    | set /SP/clock datetime=valor                        |  |  |
| setdefaults [-a]                                                                  | Restablece los parámetros de<br>configuración predeterminados<br>de ALOM CMT. La opción -a<br>restablece los valores de fábrica<br>de las cuentas de usuario (sólo<br>una cuenta admin).                             | set /SP reset_to_defaults=<br>[configuration   all] |  |  |
| setkeyswitch<br>[normal style <br>locked]                                         | Define el estado del selector<br>virtual. Cuando el interruptor<br>de seguridad virtual se<br>establece en espera (stby) el<br>servidor se apaga. Antes de<br>apagar el servidor, ALOM CMT<br>solicita confirmación. | set /SYS keyswitch_state=valor                      |  |  |

<span id="page-66-1"></span>**TABLA B-2** Comandos del shell de ALOM CMT por función

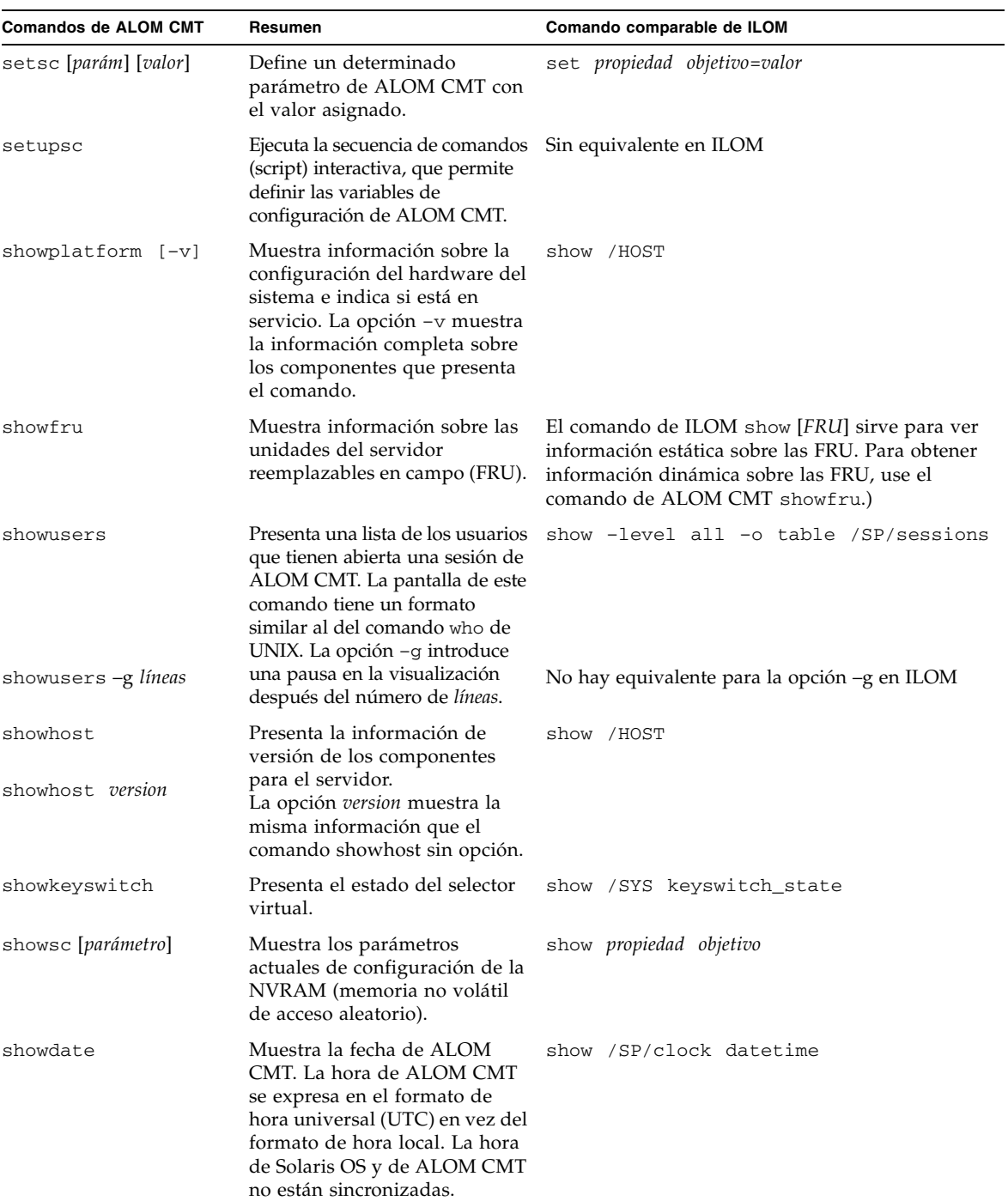

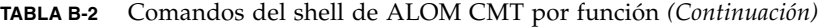

| <b>Comandos de ALOM CMT</b>     | Resumen                                                                                                    | Comando comparable de ILOM                                              |
|---------------------------------|----------------------------------------------------------------------------------------------------|-------------------------------------------------------------------------|
| ssh-keygen -1                   | Muestra la huella digital de las<br>claves del                                                                                                    | show /SP/services/ssh/keys rsa dsa                                      |
|                                 | tipo especificado.                                                                                                    |                                                                         |
| ssh-keygen -r                   | Genera claves del sistema                                                                                                    | set /SP/services/ssh                                                    |
|                                 | de Secure Shell (SSH).                                                                                                    | generate_new_key_action=true                                            |
| ssh-keygen -t                   | Especifica el tipo de clave                                                                                                    | set /SP/services/ssh                                                    |
| [rsa dsa]                       | del sistema en el SC.                                                                                                    | generate_new_key_type=[rsa dsa]                                         |
|                                 | usershow [nombreusuario] Muestra una lista de todas las<br>cuentas de usuario, con sus<br>niveles de permiso, e indica si<br>tienen contraseñas asignadas.                                                                                                    | show /SP/users                                                          |
| useradd nombreusuario           | Permite agregar una cuenta de<br>usuario.                                                                                                    | create /SP/users/nombreusuario                                          |
| userdel [-y]<br>nombreusuario   | usuario. La opción -y se utiliza<br>para omitir la pregunta de<br>confirmación.                                                                                                    | Permite suprimir una cuenta de delete [-script] /SP/users/nombreusuario |
| userpassword<br>[nombreusuario] | Permite establecer o cambiar<br>una cuenta de usuario.                                                                                                    | set /SP/users/nombreusuario password                                    |
| userperm[nombreusuario]         | Permite establecer el nivel de                                                                                                    | set /SP/users/nombreusuario role=permisos                               |
| [c] [u] [a] [r]                 | permiso de las cuentas de usuario.<br>Nota: Al establecer cualquiera<br>de los permisos (c, u, a, r) en el<br>shell de compatibilidad de<br>ALOM CMT se establecen los<br>cuatro permisos. Ello equivale a<br>asignar la función de<br>administrador (Administrator)<br>utilizando la interfaz de la línea<br>de comandos de ILOM. | donde permisos puede ser Administrator u<br>Operator                    |

**TABLA B-2** Comandos del shell de ALOM CMT por función *(Continuación)*

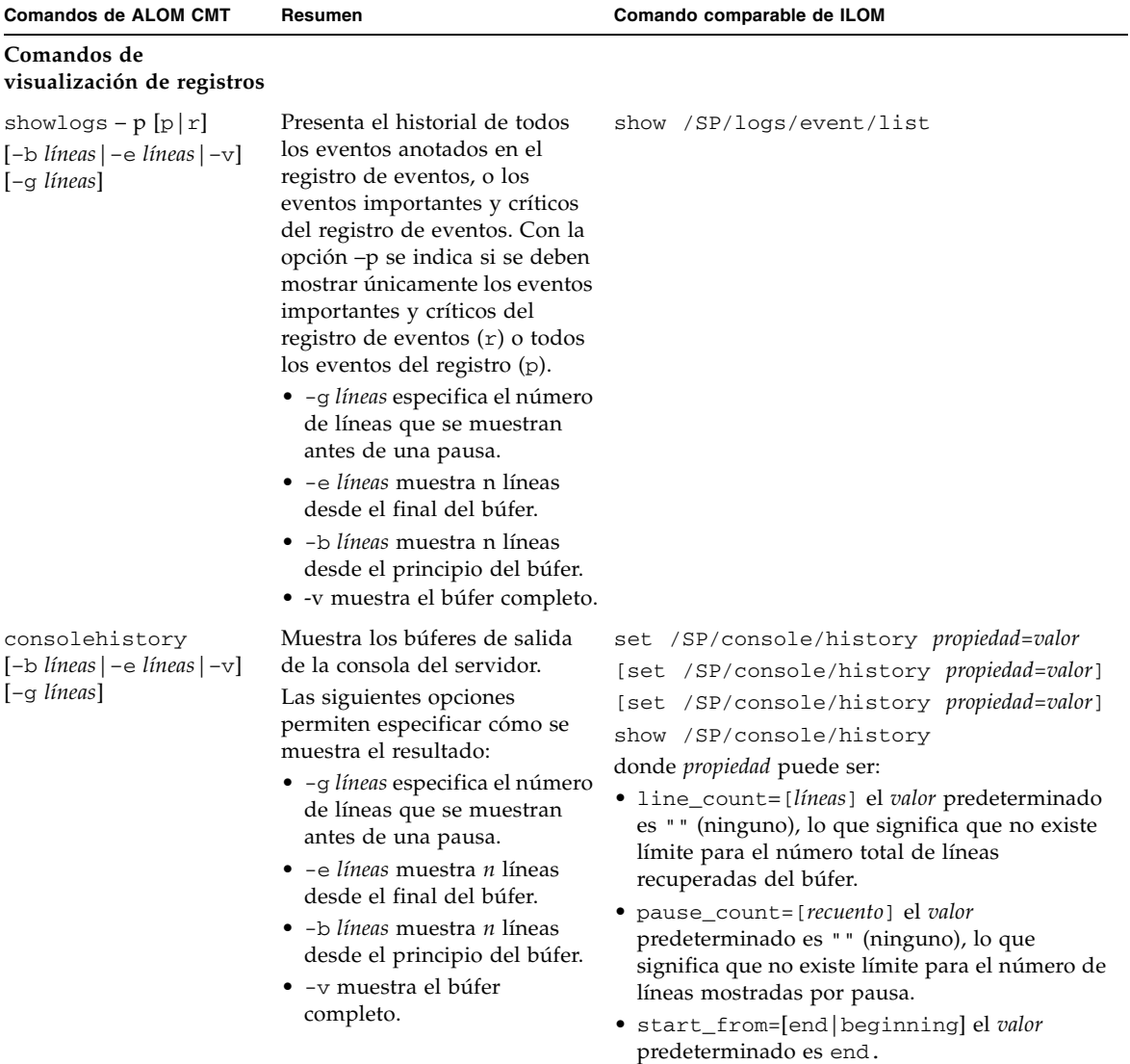

### **TABLA B-2** Comandos del shell de ALOM CMT por función *(Continuación)*

| <b>Comandos de ALOM CMT</b>                                                        | Resumen                                                                                                    | Comando comparable de ILOM                                                      |
|------------------------------------------------------------------------------------|----------------------------------------------------------------------------------------------------|---------------------------------------------------------------------------------|
| Comandos de estado y control                                                       |                                                                                                    |                                                                                 |
| showenvironment                                                                    | Muestra información sobre el<br>estado del entorno del servidor.<br>Esta información incluye la<br>temperatura del sistema, la<br>posición del selector y el estado<br>de la fuente de alimentación,<br>los LED del panel frontal, las<br>unidades de disco, los<br>ventiladores, los sensores de<br>voltaje y corriente, y del<br>interruptor de seguridad. | show -o table -level all /SYS                                                   |
| showpower [-v]                                                                     | Muestra datos sobre la energía<br>el servidor.                                                                                                    | show /SP/powermgmt                                                              |
| shownetwork [-v]                                                                   | Muestra la configuración actual<br>de la red. La opción -v muestra<br>información adicional sobre la<br>red, como los datos relativos al<br>servidor DHCP.                                                                                                    | show /SP/network                                                                |
| console [-f]                                                                       | Establece conexión con la<br>consola del sistema.<br>En ALOM CMT, la opción - f<br>fuerza el bloqueo de escritura<br>de la consola de un usuario<br>sobre otro. En ILOM, la opción<br>-force termina la consola y<br>permite comenzar otra nueva.                                                                                                    | start [-force] /SP/console                                                      |
| break $[-D -c]$                                                                    | Impide que el servidor ejecute<br>el software del sistema<br>operativo Solaris en OpenBoot<br>PROM o kmdb dependiendo del<br>modo en que el software de<br>Solaris se arrancó.                                                                                                    | set /HOST send_break_action=<br>[break dumpcore]<br>[start /SP/console]         |
| bootmode [normal]<br>[reset_nvram]<br>[config=nombreconfig]<br>[bootscript=cadena] | Controla el método de arranque<br>del firmware de OpenBoot<br>PROM del servidor.                                                                                                    | set /HOST/bootmode propiedad=valor<br>donde propiedad es state, config o script |
| flashupdate -s ipaddr<br>$-f$ rutacceso $[-\mathrm{v}]$                            | Descarga y actualiza el firmware<br>del sistema (el del sistema central<br>y el de ILOM). Para ILOM,<br><i>direcciónIP</i> debe ser un servidor<br>TFTP. Si se utiliza DHCP,<br><i>direcciónIP</i> puede sustituirse por<br>el nombre del sistema TFTP.                                                                                                    | load -source tftp://direcciónIP/rutacceso                                       |

**TABLA B-2** Comandos del shell de ALOM CMT por función *(Continuación)*

| <b>Comandos de ALOM CMT</b>          | Resumen                                                                                                    | Comando comparable de ILOM                                                                                                   |
|--------------------------------------|----------------------------------------------------------------------------------------------------|----------------------------------------------------------------------------------------------------|
| reset $[-y] [-f] [-c]$               | Restaura el hardware del<br>servidor.<br>• La opción $-y$ se utiliza para<br>omitir la pregunta de<br>confirmación.<br>• La opción – f provoca un<br>reinicio del hardware.<br>• La opción –c comienza la<br>consola.                                                                                                    | reset [-script] [-force] /SYS<br>[start /SP/console]                                                                         |
| $reset -d[-n] [-y]$<br>$[-f]$ $[-c]$ | • La opción $-d$ reinicia<br>normalmente el dominio de<br>control.<br>· La opción -n define la<br>variable auto-boot en<br>disable (se mantiene<br>durante un reinicio).<br>• La opción -y se utiliza para<br>omitir la pregunta de<br>confirmación.<br>• La opción $-f$ provoca un<br>reinicio del hardware.<br>• La opción –c comienza la<br>consola. | [set /HOST/control/domain auto-boot=<br>disable]]<br>reset [-script] [-force]<br>/HOST/domain/control<br>[start /SP/console] |
| powercycle [-y][-f]                  | poweroff seguido de poweron.<br>La opción - f provoca con<br>poweroff el cierre de sesión<br>inmediato; sin ella, el comando<br>ejecuta el cierre de sistema<br>predeterminado.                                                                                                    | stop [-script] [-force] /SYS<br>start [-script] [-force] /SYS                                                                |
| poweroff [-y] [-f]                   | Interrumpe la alimentación<br>principal del servidor. ILOM<br>intenta el apagado<br>predeterminado del servidor. La<br>opción -y se utiliza para omitir<br>la pregunta de confirmación. La<br>opción -f provoca el cierre de<br>sesión inmediato.                                                                                                    | stop [-script] [-force] /SYS                                                                                                 |
| poweron                              | Restablece la alimentación<br>principal del servidor o de la<br>unidad reemplazable en campo.                                                                                                    | start /SYS                                                                                                    |
| setlocation[on]off]                  | Activa (on) o desactiva (off) el<br>LED de localización del servidor.                                                                                                    | set /SYS/LOCATE value=valor                                                                                                  |
| showfaults $[-v]$                    | Muestra los fallos del sistema<br>válidos actuales.                                                                                                    | show /SP/faultmgmt                                                                                                    |

**TABLA B-2** Comandos del shell de ALOM CMT por función *(Continuación)*
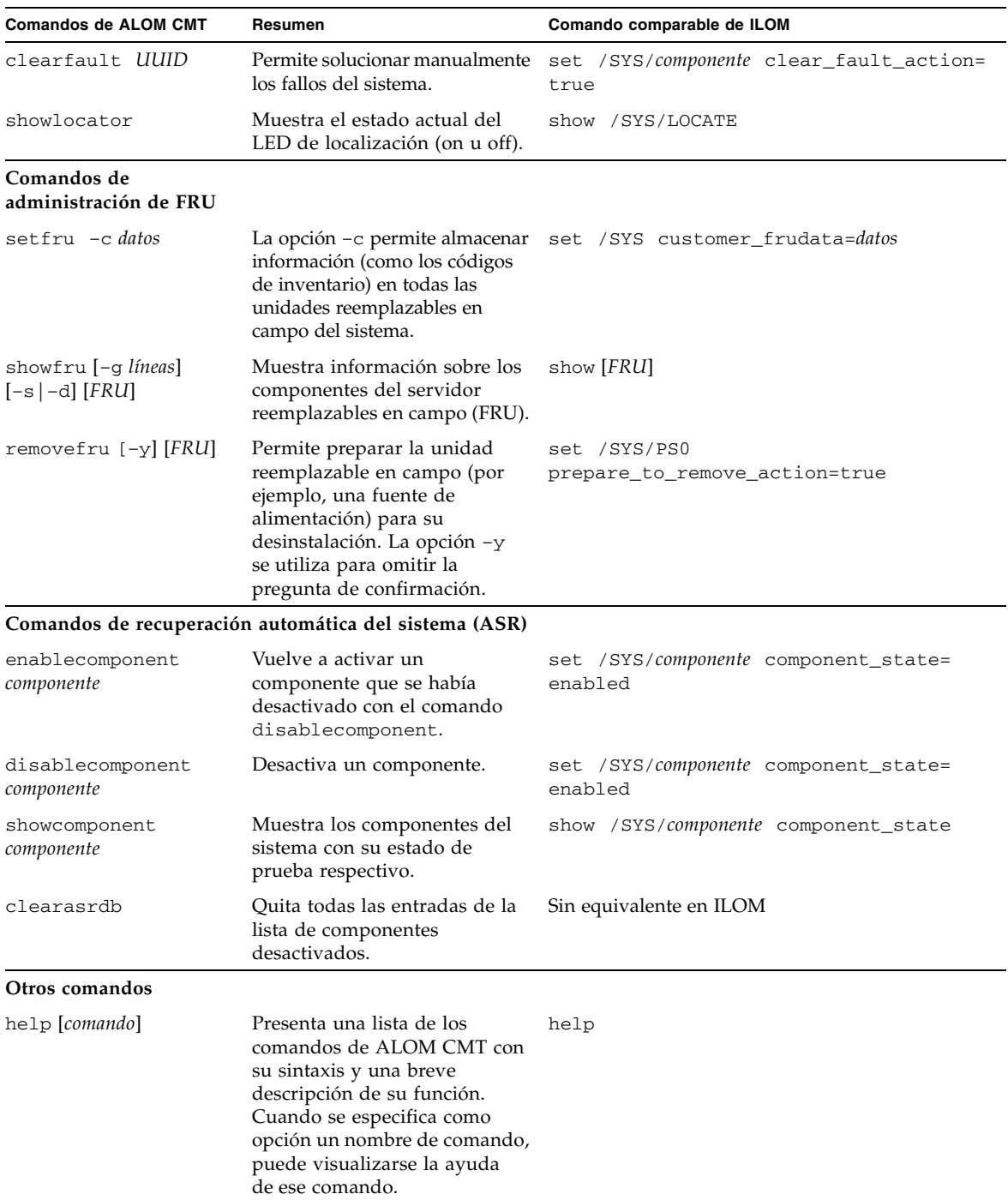

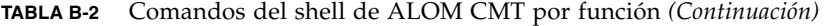

| <b>Comandos de ALOM CMT</b>            | Resumen                                                                                                    | Comando comparable de ILOM                |
|----------------------------------------|----------------------------------------------------------------------------------------------------|-------------------------------------------|
| resetsc [-y]                           | Reinicia el procesador de<br>servicios. La opción -y se<br>utiliza para omitir la<br>pregunta de confirmación. | reset [-script] /SP                       |
| userclimode<br>nombreusuario tiposhell | Establece el tipo de shell de<br>nombreusuario en tiposhell, donde<br><i>tiposhell</i> es default o alom.      | set /SP/users/username cli_mode=tiposhell |
| logout                                 | Cierra la sesión del shell de<br>ALOM CMT y vuelve a<br>presentar el indicador de<br>inicio de sesión de ILOM. | exit                                      |

**TABLA B-2** Comandos del shell de ALOM CMT por función *(Continuación)*

# Comparación de variables de ALOM CMT

<span id="page-73-0"></span>La siguiente tabla muestra las variables de ALOM CMT y las propiedades de ILOM con las que pueden compararse. La comparación no implica una asignación una a una. Para comprender las propiedades de ILOM es necesario contemplarlas en su propio contexto, ILOM.

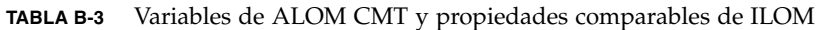

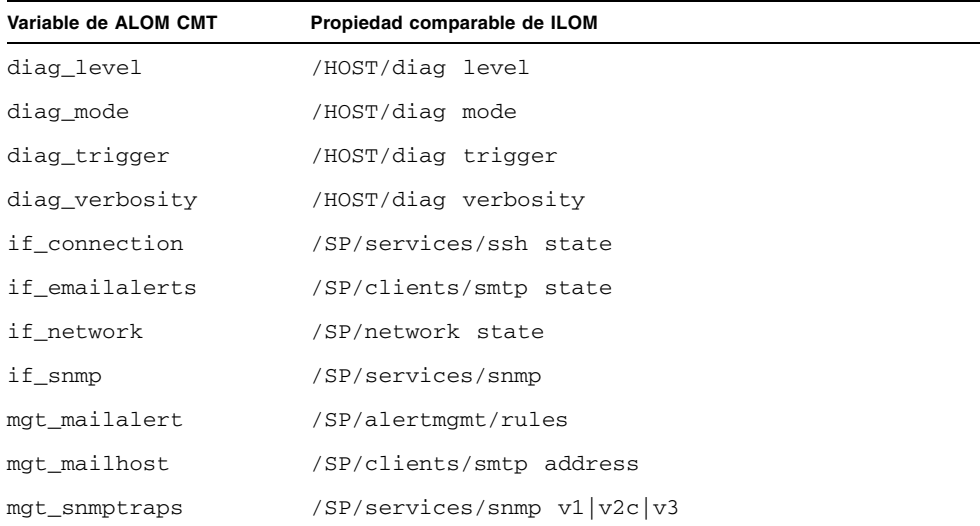

| Variable de ALOM CMT | Propiedad comparable de ILOM     |
|----------------------|----------------------------------|
| mgt_traphost         | /SP/alertmgmt/rules              |
|                      | /SP/services/snmp port           |
| netsc_dhcp           | /SP/network pendingipdiscovery   |
| netsc_commit         | /SP/network commitpending        |
| netsc_enetaddr       | /SP/network macaddress           |
| netsc_ipaddr         | /SP/network pendingipaddress     |
| netsc_ipgateway      | /SP/network pendingipgateway     |
| netsc_ipnetmask      | /SP/network pendingipnetmask     |
| sc_backupuserdata    | /SP/policy BACKUP_USER_DATA      |
| sc_clieventlevel     | N/D                              |
| sc_cliprompt         | N/D                              |
| sc_clitimeout        | N/D                              |
| sc_clipasswdecho     | N/D                              |
| sc_customerinfo      | /SP system_identifier            |
| sc_escapechars       | /SP/console escapechars          |
| sc_powerondelay      | /SP/policy HOST_POWER_ON_DELAY   |
| sc_powerstatememory  | /SP/policy HOST_LAST_POWER_STATE |
| ser_baudrate         | /SP/serial/external pendingspeed |
| ser data             | N/D                              |
| sys_autorestart      | /SP autorestart                  |
| sys_autorunonerror   | /SP autorunonerror               |
| sys_eventlevel       | N/D                              |
| sys_enetaddr         | /HOST macaddress                 |
|                      |                                  |

**TABLA B-3** Variables de ALOM CMT y propiedades comparables de ILOM *(Continuación)*

# Mensajes de eventos del shell de compatibilidad de ALOM

Este apéndice contiene información sobre los mensajes de eventos. Entre los temas se incluyen:

- ["Descripción general de los mensajes de eventos" en la página 63](#page-76-0)
- ["Niveles de gravedad de los eventos" en la página 64](#page-77-0)
- ["Mensajes de eventos de uso del controlador del sistema" en la página 65](#page-78-0)
- ["Mensajes de eventos de supervisión del entorno" en la página 68](#page-81-0)
- ["Mensajes de eventos de supervisión del sistema" en la página 72](#page-85-0)

# <span id="page-76-0"></span>Descripción general de los mensajes de eventos

El shell de compatibilidad de ALOM envía mensajes de eventos a varios destinos:

- Se envían mensajes a todos los usuarios que han iniciado la sesión, basándose en la configuración de la variable sc\_clieventlevel.
- Se anotan mensajes en el registro del shell de compatibilidad de ALOM. Para ver los mensajes incluidos en el registro, utilice el comando showlogs del shell de compatibilidad de ALOM.
- Se anotan mensajes en el registro permanente del shell de compatibilidad de ALOM cuando se trata de eventos principales o críticos. Para ver los mensajes incluidos en el registro permanente, utilice el comando showlogs –p p del shell de compatibilidad de ALOM.
- Se envían mensajes por correo electrónico basándose en la configuración de la variable mgt\_mailalert. Es posible configurar direcciones individuales de correo electrónico para recibir mensajes de distinta importancia.
- Si el evento representa un fallo, el mensaje correspondiente aparece en la salida del comando showfaults del shell de compatibilidad de ALOM.
- Se envían mensajes al sistema operativo administrado para anotarlos en el registro syslog de Solaris basándose en la configuración de la variable sys\_eventlevel. No todas las versiones del sistema operativo Solaris admiten esta función.

# <span id="page-77-0"></span>Niveles de gravedad de los eventos

Cada evento tiene un nivel de gravedad y su número correspondiente. Dichos niveles y números son:

- $\blacksquare$  Crítico (1)
- Principal (2)
- Secundario (3)

Los parámetros de configuración del shell de compatibilidad de ALOM utilizan estos niveles de gravedad para determinar qué mensajes de eventos se muestran.

# <span id="page-78-0"></span>Mensajes de eventos de uso del controlador del sistema

La [TABLA C-1](#page-78-1) muestra los mensajes de eventos de uso procedentes del controlador del sistema.

| <b>Severity</b> | Mensaje |  |                           | Descripción                                                                                                    |
|-----------------|---------|--|---------------------------|----------------------------------------------------------------------------------------------------|
| Crítico         |         |  | Host has been powered off | El shell de compatibilidad de ALOM envía<br>este mensaje siempre que el SC solicita el<br>apagado del sistema, incluso cuando un<br>usuario escribe el comando poweroff.                                                                                                    |
| Crítico         |         |  | Host has been powered off | El shell de compatibilidad de ALOM envía<br>este mensaje cuando el SC solicita el<br>apagado inmediato del sistema, incluso<br>cuando un usuario escribe el comando<br>poweroff -f.                                                                                                    |
| Crítico         |         |  | Host has been powered off | El shell de compatibilidad de ALOM envía<br>este mensaje cuando se ha apagado el<br>sistema. También se suele enviar este<br>evento cuando el sistema se reinicia<br>automáticamente.                                                                                                    |
| Major           |         |  | Host has been powered on  | El shell de compatibilidad de ALOM envía<br>este mensaje cuando el SC solicita el<br>encendido del sistema, ya sea debido a<br>sc_powerstatememory o cuando un<br>usuario escribe el comando poweron.                                                                                           |
| Crítico         |         |  | Host has been reset       | El shell de compatibilidad de ALOM envía<br>uno de estos mensajes cuando el SC solicita                                                                                                    |
| Crítico         |         |  | Host has been powered off | el reinicio del sistema, incluso cuando un<br>usuario escribe el comando reset.                                                                                                    |
| Major           |         |  | Host has been powered on  |                                                                                                    |
| Crítico         |         |  | Host System has Reset.    | El shell de compatibilidad de ALOM envía<br>este mensaje cuando el SC detecta que se<br>ha reiniciado el sistema. A este mensaje le<br>sucede enseguida el mensaje de evento<br>Host has been powered off, ya que<br>el reinicio se implementa como un<br>comando powercycle en estos sistemas. |

<span id="page-78-1"></span>**TABLA C-1** Mensajes de eventos de uso del controlador del sistema

| Severity | Mensaje                                                                                       | Descripción                                                                                                    |
|----------|-----------------------------------------------------------------------------------------------|----------------------------------------------------------------------------------------------------|
| Minor    | "root : Set : object =<br>/clock/datetime : value =<br>"datetime": success                    | El shell de compatibilidad de ALOM envía<br>este mensaje cuando un usuario introduce<br>el comando setdate para modificar la<br>fecha o la hora del SC.                                                                                   |
| Major    | Upgrade succeeded                                                                             | El shell de compatibilidad de ALOM envía<br>este mensaje cuando se ha vuelto a cargar<br>el firmware del SC tras una operación del<br>comando flashupdate.                                                                                |
| Minor    | "root : Set : object =<br>/HOST/bootmode/state: value<br>= " <i>bootmode-value</i> ": success | El shell de compatibilidad de ALOM envía<br>este mensaje cuando un usuario ha<br>cambiado el modo de arranque a normal<br>con el comando bootmode normal.                                                                                 |
| Minor    | "root : Set : object =<br>/HOST/bootmode/state: value<br>= "reset nvram": success             | El shell de compatibilidad de ALOM envía<br>este mensaje cuando un usuario ha<br>cambiado el modo de arranque a<br>reset_nvram con el comando bootmode.                                                                                   |
| Minor    | "root : Set : object =<br>/HOST/bootmode/script:<br>value = $"text":$ success                 | El shell de compatibilidad de ALOM envía<br>este mensaje cuando un usuario ha cambiado<br>la secuencia de arranque del modo de<br>arranque. text es el texto de la secuencia de<br>arranque suministrado por el usuario.                  |
| Minor    | Keyswitch position has been<br>changed to keyswitch_position.                                 | El shell de compatibilidad de ALOM envía<br>este mensaje cuando un usuario ha<br>cambiado la posición del interruptor de<br>seguridad virtual con el comando<br>setkeyswitch. keyswitch_position es la<br>nueva posición del interruptor. |
| Minor    | "user" : open session :<br>$object = /session/type:$<br>$value = www/shell: success$          | El shell de compatibilidad de ALOM envía<br>este mensaje cuando los usuarios inician la<br>sesión. user es el nombre del usuario que<br>acaba de iniciar la sesión.                                                                       |
| Minor    | "user" : close session :<br>$object = /session/type:$<br>$value = www/shell: success$         | El shell de compatibilidad de ALOM envía<br>este mensaje cuando los usuarios cierran la<br>sesión. <i>user</i> es el nombre del usuario que<br>acaba de cerrar la sesión.                                                                 |
| Minor    | "root : Set : object =<br>/HOST/send_break_action:<br>$value = dumpcore : success$            | El shell de compatibilidad de ALOM envía<br>este mensaje cuando uno de sus usuarios<br>envía al sistema una petición para volcar<br>el núcleo central mediante el comando<br>break-D.                                                     |

**TABLA C-1** Mensajes de eventos de uso del controlador del sistema *(Continuación)*

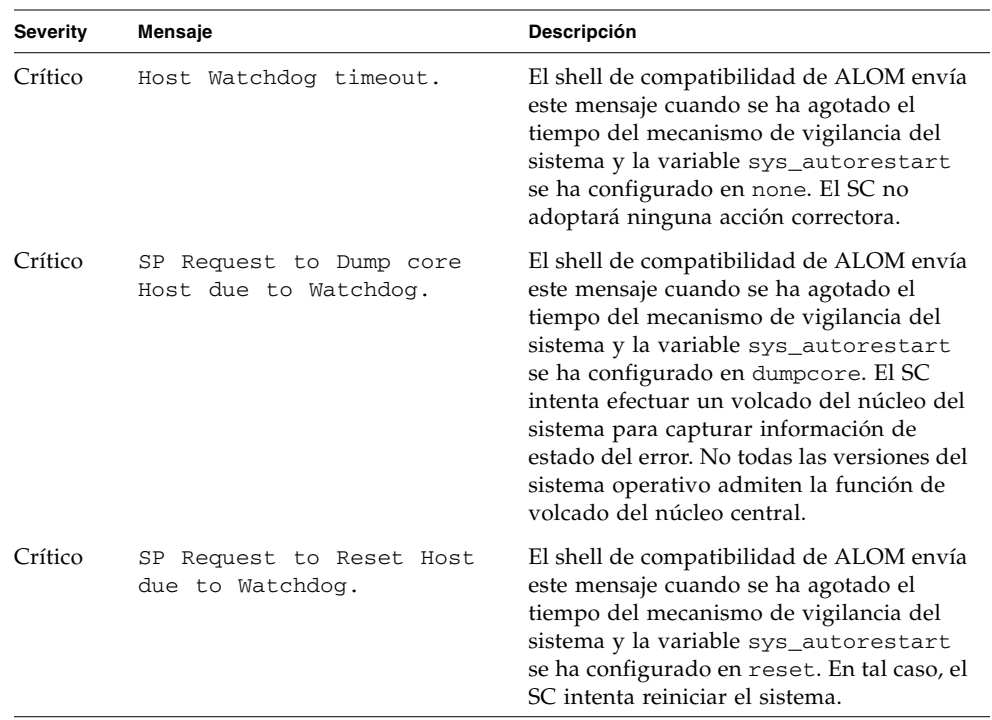

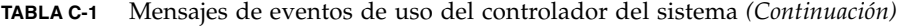

# <span id="page-81-0"></span>Mensajes de eventos de supervisión del entorno

La [TABLA C-2](#page-81-1) muestra los mensajes de eventos de supervisión del entorno procedentes del controlador del sistema.

| <b>Severity</b> | Mensaje                                                   | Descripción                                                                                                    |
|-----------------|-----------------------------------------------------------|----------------------------------------------------------------------------------------------------|
| Crítico         | SP detected fault at time<br>time. Chassis cover removed. | El shell de compatibilidad de ALOM envía<br>este mensaje cuando se ha retirado la<br>cubierta del chasis. Como medida de<br>precaución, el hardware de la plataforma<br>apaga inmediatamente el sistema<br>administrado. Este mensaje debe ir<br>acompañado del mensaje de evento<br>System poweron is disabled para<br>evitar que se utilice el comando poweron<br>mientras esté quitada la cubierta del chasis.       |
| Major           | System poweron is disabled.                               | El shell de compatibilidad de ALOM envía<br>este mensaje si el SC rehúsa encender el<br>sistema, ya sea cuando un usuario escribe<br>el comando poweron o con el botón de<br>encendido del panel frontal. El SC impide<br>el encendido debido a un evento paralelo,<br>como el indicado por el mensaje Chassis<br>cover removed. Otras causas posibles<br>son un fallo de un dispositivo o insuficiente<br>ventilación. |
| Major           | System poweron is enabled.                                | El shell de compatibilidad de ALOM envía<br>este mensaje una vez rectificada la<br>condición que impedía el encendido<br>(indicada previamente por el mensaje<br>System poweron is disabled). Por<br>ejemplo, cuando se vuelve a colocar la<br>cubierta del chasis o se instalan más<br>ventiladores para refrigerar el sistema.                                                                                        |

<span id="page-81-1"></span>**TABLA C-2** Mensajes de eventos de supervisión del entorno

| <b>Severity</b> | Mensaje                                                                                          | Descripción                                                                                                    |
|-----------------|--------------------------------------------------------------------------------------------------|----------------------------------------------------------------------------------------------------|
| Major           | SP detected fault at time<br><i>time fault_type</i> fault at <i>location</i><br>asserted.        | El shell de compatibilidad de ALOM envía<br>este mensaje cuando se detecta un fallo o<br>defecto. Un defecto es una condición de<br>menor prioridad que indica que el sistema<br>está funcionando en un modo con<br>deficiencias. Un fallo es una condición de<br>prioridad mayor que indica que ha fallado<br>una FRU y es preciso reemplazarla.<br>fault_type es el tipo de fallo que ha<br>ocurrido, como de temperatura, voltaje,<br>corriente o fuente de alimentación. <i>location</i><br>es la ubicación y el nombre del dispositivo<br>que tiene la condición de error. La<br>ubicación y el nombre del dispositivo<br>coinciden con la salida del comando<br>showenvironment del shell de<br>compatibilidad de ALOM.<br>Este mensaje de evento aparece en la salida<br>del comando showfaults del shell de<br>compatibilidad de ALOM. |
| Minor           | SP detected fault cleared<br>time <i>time</i> current fault<br>at.<br>at <i>device</i> asserted. | El shell de compatibilidad de ALOM envía<br>este mensaje para indicar que se ha<br>solucionaro un fallo o defecto previo. Los<br>campos (time y device) son los mismos que<br>en el evento de fallo o defecto precedente.                                                                                                    |

**TABLA C-2** Mensajes de eventos de supervisión del entorno *(Continuación)*

| <b>Severity</b>  | Mensaje                                                                                                    | Descripción                                                                                                    |
|------------------|----------------------------------------------------------------------------------------------------|----------------------------------------------------------------------------------------------------|
| Major<br>Crítico | <i>Device_type</i> at <i>location</i> has<br>exceeded low warning<br>threshold.<br>Device_type at location has<br>exceeded low critical | El shell de compatibilidad de ALOM envía<br>estos mensajes cuando los sensores de<br>medición analógicos han superado el<br>umbral especificado. El umbral excedido se<br>incluye en el mensaje. Device_type es el tipo<br>de dispositivo que ha fallado, como                                                                                                    |
| Crítico          | shutdown threshold.<br><i>Device_type</i> at <i>location</i> has<br>exceeded low nonrecoverable<br>shutdown threshold.                  | VOLTAGE_SENSOR o TEMP_SENSOR.<br>location es la ubicación y el nombre del<br>dispositivo que tiene la condición de error.<br>La ubicación y el nombre del dispositivo<br>coinciden con la salida del comando<br>showenvironment del shell de<br>compatibilidad de ALOM.                                                                                                    |
| Major<br>Crítico | <i>Device_type</i> at <i>location</i> has<br>exceeded high warning<br>threshold.<br><i>Device_type</i> at <i>location</i> has           | En el caso de los eventos de<br>TEMP_SENSOR, este mensaje puede<br>denotar un problema externo al servidor,<br>como la temperatura ambiente o la                                                                                                    |
| Crítico          | exceeded high soft shutdown<br>threshold.<br>Device_type at location has                                                                | obstrucción de la circulación de aire dentro<br>o fuera del servidor. En el caso de los<br>eventos de VOLTAGE_SENSOR, este<br>mensaje indica un problema con el                                                                                                    |
|                  | exceeded high hard shutdown<br>threshold.                                                                                               | hardware de la plataforma o probablemente<br>con las tarjetas complementarias instaladas.<br>Estos mensajes de eventos de fallo aparecen<br>en la salida del comando showfaults del<br>shell de compatibilidad de ALOM.                                                                                                    |
| Minor            | <i>Device_type</i> at <i>location</i> is<br>within normal range.                                                                        | El shell de compatibilidad de ALOM envía<br>este mensaje cuando un sensor de medición<br>analógico ya no supera ningún umbral de<br>advertencia o fallo. Este mensaje sólo se<br>envía si la lectura del sensor se recupera lo<br>suficiente dentro de los límites de los<br>parámetros del fallo. El mensaje de evento<br>quizá no coincida con la salida actual del<br>comando showenvironment del shell de<br>compatibilidad de ALOM. |
| Crítico          | Critical temperature value:<br>host should be shut down                                                                                 | El shell de compatibilidad de ALOM envía<br>este mensaje para indicar que el SC ha<br>iniciado un proceso de cierre del sistema<br>porque no funcionan suficientes<br>ventiladores para mantenerlo refrigerado.<br>El número de ventiladores necesarios para<br>mantener la refrigeración del sistema<br>depende de la plataforma. Consulte la<br>documentación de la plataforma para<br>obtener más información.                        |

**TABLA C-2** Mensajes de eventos de supervisión del entorno *(Continuación)*

| <b>Severity</b> | <b>Mensaje</b>                                  | Descripción                                                                                                    |
|-----------------|-------------------------------------------------|----------------------------------------------------------------------------------------------------|
| Crítico         | Host system failed to power<br>off.             | El shell de compatibilidad de ALOM envía<br>este mensaje cuando el SC no puede apagar<br>el sistema. Este mensaje indica un problema<br>con el hardware de la plataforma o el<br>hardware del SC. Hay que desenchufar a<br>mano el sistema para impedir que se dañe<br>el hardware de la plataforma.<br>Este mensaje de evento aparece en la salida<br>del comando showfaults del shell de<br>compatibilidad de ALOM. |
| Major           | FRU_type at location has been<br>removed.       | El shell de compatibilidad de ALOM envía<br>estos mensajes para indicar que se ha                                                                                                    |
| Minor           | FRU_type at location has been<br>inserted.      | retirado o insertado una FRU. El campo<br>FRU_type indica el tipo de FRU, como<br>SYS_FAN, PSU o HDD. El campo location<br>indica la ubicación y el nombre de la FRU,<br>que coinciden con la salida del comando<br>showenvironment del shell de<br>compatibilidad de ALOM.                                                                                                    |
| Major           | Input power unavailable for<br>PSU at location. | El shell de compatibilidad de ALOM envía<br>este mensaje para indicar que una fuente de<br>alimentación no recibe potencia de entrada.<br>Este mensaje suele indicar que la fuente de<br>alimentación no está enchufada a una toma<br>de CA. Si los cables de alimentación están<br>enchufados a una toma que tiene corriente,<br>este mensaje denota un problema en la<br>fuente de alimentación.                    |
|                 |                                                 | Este mensaje de evento aparece en la salida<br>del comando showfaults del shell de<br>compatibilidad de ALOM.                                                                                                    |

**TABLA C-2** Mensajes de eventos de supervisión del entorno *(Continuación)*

# <span id="page-85-0"></span>Mensajes de eventos de supervisión del sistema

La [TABLA C-3](#page-85-1) muestra los mensajes de eventos de supervisión del sistema procedentes del controlador del sistema.

| <b>Severity</b> | Mensaje                                             | Descripción                                                                                                    |
|-----------------|-----------------------------------------------------|----------------------------------------------------------------------------------------------------|
| Crítico         | SP detected fault at time<br>time component         | El shell de compatibilidad de ALOM envía<br>este mensaje cuando se ha desactivado un<br>componente, ya sea automáticamente debido<br>a la detección de un fallo con POST o porque<br>un usuario ha introducido el comando<br>disablecomponent. component es el<br>componente desactivado, que será una<br>entrada del comando showcomponent de la<br>plataforma.<br>Este mensaje de evento aparece en la salida<br>del comando showfaults del shell de<br>compatibilidad de ALOM. |
| Minor           | SP detected fault cleared<br>at component reenabled | El shell de compatibilidad de ALOM envía<br>este mensaje cuando se ha activado un<br>componente. Un componente se puede<br>activar cuando un usuario introduce el<br>comando enablecomponent o tras cambiar<br>una FRU si el propio componente es una<br>FRU (como un módulo DIMM). component es<br>el nombre del componente que aparece en la<br>salida del comando showcomponent de la<br>plataforma.                                                                           |
| Major           | Host detected fault,<br>MSGID: SUNW-MSG-ID.         | El shell de compatibilidad de ALOM envía<br>este mensaje cuando el software PSH de<br>Solaris diagnostica un fallo.<br>Este mensaje de evento aparece en la salida<br>del comando showfaults del shell de<br>compatibilidad de ALOM.                                                                                                    |

<span id="page-85-1"></span>**TABLA C-3** Mensajes de eventos de supervisión del sistema

| <b>Severity</b> | Mensaje                                              | Descripción                                                                                                    |
|-----------------|------------------------------------------------------|----------------------------------------------------------------------------------------------------|
| Major           | Location has been replaced;<br>faults cleared.       | El shell de compatibilidad de ALOM envía<br>este mensaje tras sustituir una FRU que<br>presentaba un fallo detectado por el sistema.<br>Location es la ubicación y el nombre de la<br>FRU sustituida. Este evento puede aparecer<br>al arrancar el SC o tras cambiar unidades<br>FRU y cerrar la cubierta del chasis.                                                                                                    |
| Major           | Existing faults detected<br>in FRU_PROM at location. | El shell de compatibilidad de ALOM envía<br>este mensaje para indicar que el SC ha<br>detectado una nueva FRU con fallos previos<br>registrados en su PROM de FRU. Este evento<br>puede ocurrir cuando se traslada de un<br>sistema a otro una FRU o la tarjeta del SC. La<br>variable <i>location</i> es el nombre de la<br>SEEPROM en la FRU sustituida, como<br>MB/SEEPROM.<br>El último fallo se importará desde la PROM<br>de FRU a la lista showfaults. La entrada de<br>la lista showfaults es el fallo improtado, no<br>este mensaje. |

**TABLA C-3** Mensajes de eventos de supervisión del sistema *(Continuación)*

# Índice

#### **Símbolos**

/SP/policy HOST\_AUTO\_POWER\_ON[, propiedad, 27](#page-40-0) /SP/powermgmt[, propiedad, 30](#page-43-0) /SYS/VPS[, propiedad, 31](#page-44-0)

## **C**

[comandos ALOM CMT, comparación con comandos](#page-66-0)  ILOM, 53 comandos de ILOM set[, 50](#page-63-0) comandos de shell de ALOM CMT setsc[, 50](#page-63-1) [comparación de variables de ALOM CMT, 60](#page-73-0) configuración del control remoto [cambio con la interfaz CLI, 4](#page-17-0) [cambio con la interfaz web, 7](#page-20-0) [confirmar propiedades de configuración de red, 50](#page-63-2) [copia de seguridad de datos del usuario, 26](#page-39-0)

## **D**

diagnóstico administración mediante la línea de comandos [especificación del nivel, 13](#page-26-0)

### **I**

[información de plataforma del servidor, 17](#page-30-0)

#### **M**

modo de arranque [descripción, 4](#page-17-1) [gestión de la configuración, 5](#page-18-0) [gestión de reinicio, 6](#page-19-0)

#### **P**

[plataforma, mostrar, 17](#page-30-0) propiedad [copia de seguridad de datos, 26](#page-39-0) [usuario del sistema, 16](#page-29-0) propiedad /HOST autorestart[, 9](#page-22-0) propiedad /HOST autorunonerror[, 10](#page-23-0) propiedad /HOST macaddress[, 9](#page-22-1) propiedad /HOST send\_break\_action[, 16](#page-29-1) propiedad /HOST status[, 17](#page-30-0) propiedad /HOST/bootmode config[, 5](#page-18-1) propiedad /HOST/bootmode expires[, 7](#page-20-1) propiedad /HOST/bootmode script[, 6](#page-19-1) propiedad /HOST/bootmode state[, 6](#page-19-2) propiedad /HOST/diag level[, 13](#page-26-1) propiedad /HOST/diag mode[, 12](#page-25-0) propiedad /HOST/diag trigger[, 13](#page-26-2) propiedad /HOST/diag verbosity[, 14](#page-27-0) propiedad /SP customer\_frudata[, 20](#page-33-0) propiedad /SP reset\_to\_defaults[, 22](#page-35-0) propiedad /SP system\_identifier[, 20](#page-33-1) propiedad /SP/console escapechars[, 25](#page-38-0) propiedad /SP/policy BACKUP\_USER\_DATA[, 26](#page-39-0) propiedad /SP/policy HOST\_LAST\_POWER\_STATE[, 26](#page-39-1) propiedad /SP/policy HOST\_POWER\_ON\_DELAY[, 27](#page-40-1) propiedad /SP/services/ssh generate\_new\_key\_action[, 37](#page-50-0) propiedad /SP/services/ssh generate\_new\_key\_type[, 37](#page-50-1)

propiedad /SP/services/ssh restart\_sshd\_action[, 37](#page-50-2) propiedad /SP/services/ssh state[, 38](#page-51-0) propiedad /SYS keyswitch\_state[, 41](#page-54-0) propiedad /SP/network commitpending[, 50](#page-63-3) propiedad /SP/network pendingipaddress[, 50](#page-63-4) propiedad /SP/serial/external commitpending[, 50](#page-63-5) [propiedades de configuración de red, confirmar, 50](#page-63-2) propiedades de ILOM /HOST autorestart[, 9](#page-22-0) /HOST autorunonerror[, 10](#page-23-0) /HOST macaddress[, 9](#page-22-1) /HOST send\_break\_action[, 16](#page-29-1) /HOST status[, 17](#page-30-0) /HOST/bootmode config[, 5](#page-18-1) /HOST/bootmode expires[, 7](#page-20-1) /HOST/bootmode script[, 6](#page-19-1) /HOST/bootmode state[, 6](#page-19-2) /HOST/diag level[, 13](#page-26-1) /HOST/diag mode[, 12](#page-25-0) /HOST/diag trigger[, 13](#page-26-2) /HOST/diag verbosity[, 14](#page-27-0) /SP customer\_frudata[, 20](#page-33-0) /SP reset\_to\_defaults[, 22](#page-35-0) /SP system\_identifier[, 20](#page-33-1) /SP/console escapechars[, 25](#page-38-0) /SP/policy BACKUP\_USER\_DATA[, 26](#page-39-2) /SP/policy HOST\_AUTO\_POWER\_ON[, 27](#page-40-0) /SP/policy HOST\_LAST\_POWER\_STATE[, 26](#page-39-3) /SP/policy HOST\_POWER\_ON\_DELAY[, 27](#page-40-1) /SP/powermgmt[, 30](#page-43-0) /SP/services/ssh generate\_new\_key\_action[, 37](#page-50-0) /SP/services/ssh generate\_new\_key\_type[, 37](#page-50-1) /SP/services/ssh restart\_sshd\_action[, 37](#page-50-2) /SP/services/ssh state[, 38](#page-51-0) /SYS keyswitch\_state[, 41](#page-54-0) /SYS/VPS[, 31](#page-44-0) [confirmar, 50](#page-63-6) /SP/network commitpending[, 50](#page-63-3) /SP/network pendingipaddress[, 50](#page-63-4) /SP/serial/external commitpending[, 50](#page-63-5)

#### **S**

shell de compatibilidad de ALOM CMT [creación, 51](#page-64-0) [limitaciones de compatibilidad con versiones](#page-62-0)  anteriores, 49

### **T**

[temporizador de vigilancia, 10](#page-23-1)

### **V**

[valores de fábrica, 22](#page-35-0) [valores predeterminados, restablecer, 22](#page-35-0) variables de ALOM CMT [confirmar, 50](#page-63-6) netsc\_commit[, 50](#page-63-7) netsc\_ipaddr[, 50](#page-63-8) ser\_commit[, 50](#page-63-9) [vigilancia, temporizador de, 10](#page-23-1)

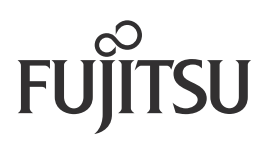